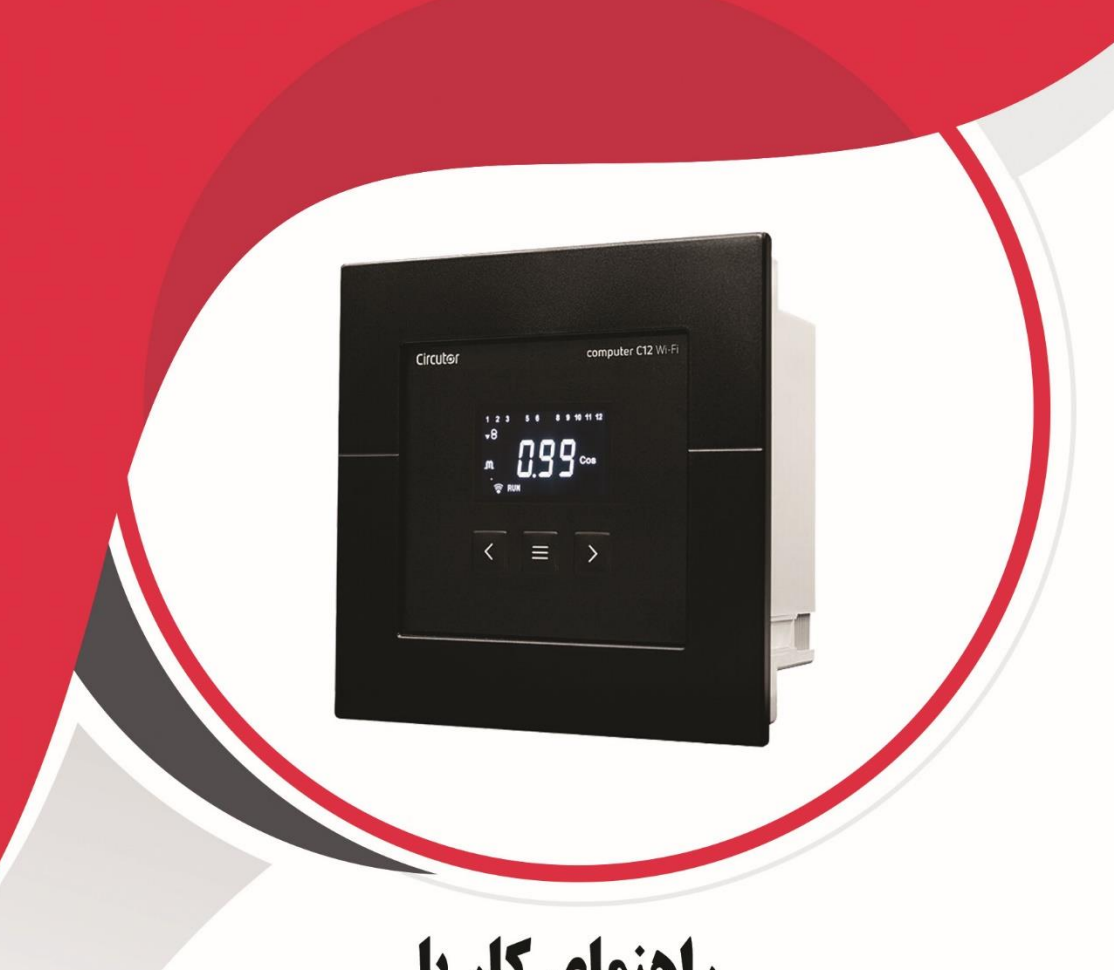

# راهنمای کار با **رگولاتور کامپیوتر Wi\_Fi**

آكادمي آرمان صنعت

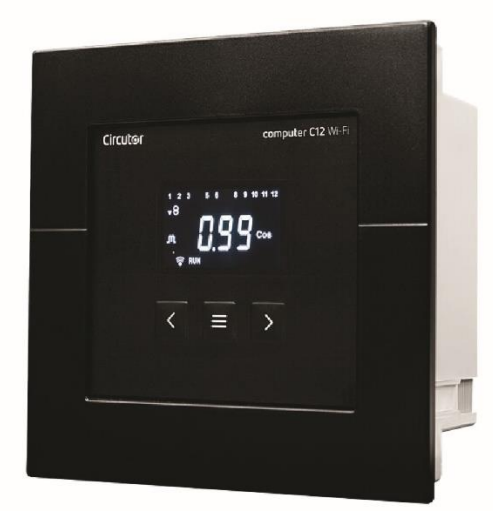

راهنمای کار با رگولاتور کامپیوتر Wi\_Fi

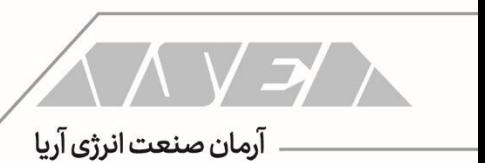

 $\Gamma$  Computer Wi-Fi

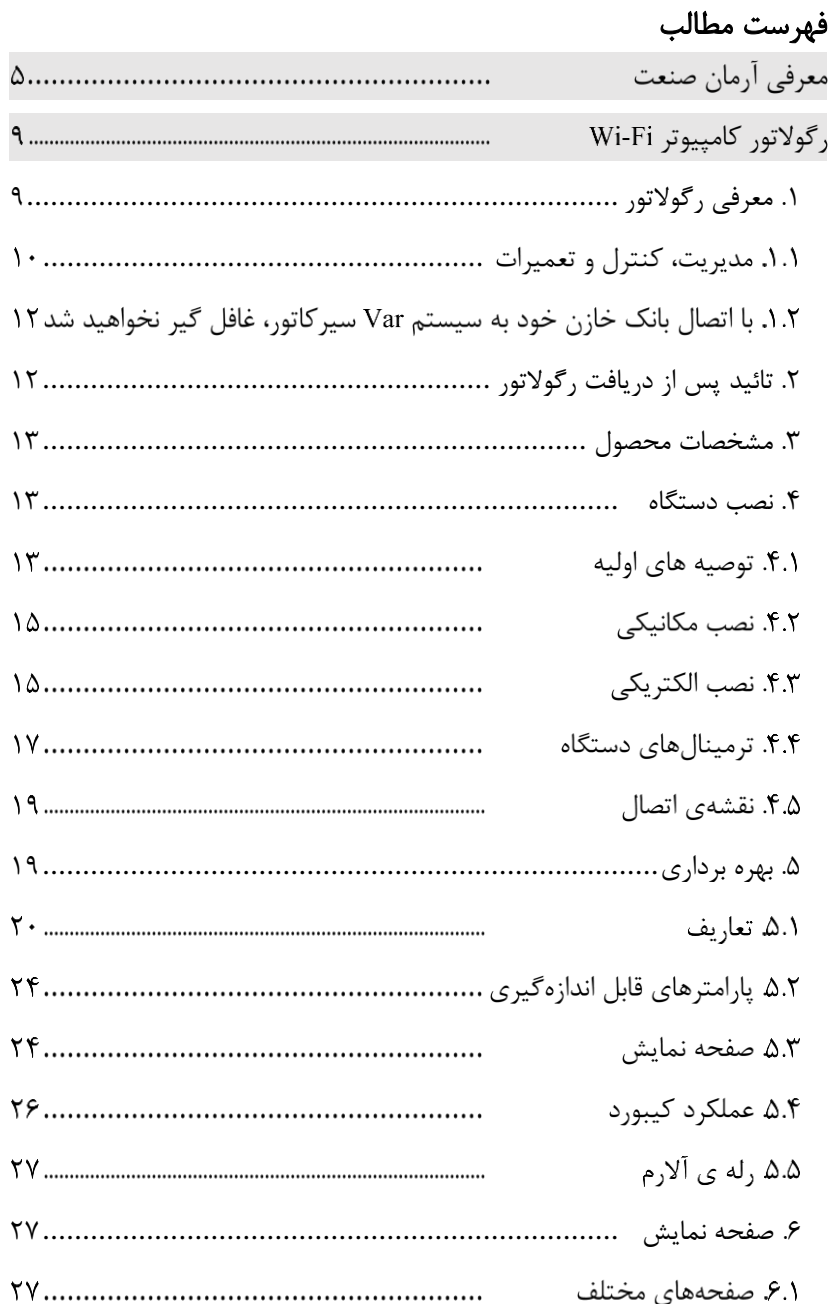

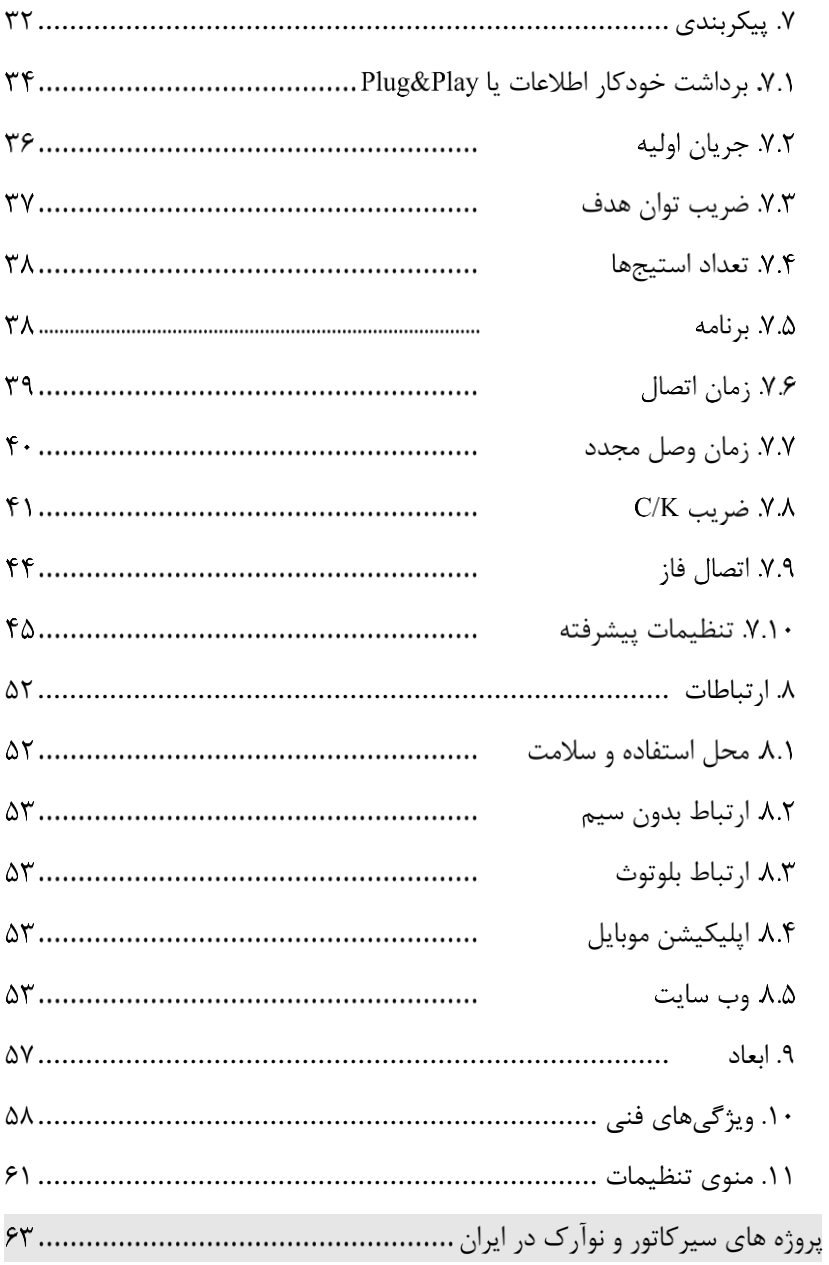

 $\overline{\mathbf{r}}$ 

معرفی آرمان صنعت این راهنما توسط گروه فنی شرکت آرمان صنعت انرژی آریا جهت انتخاب خازن در تاسیسات فشار ضعیف تهیه شده است. شرکت آرمان صنعت انرژی آریا )به اختصار شرکت آرمان صنعت) در زمینه تامین تجهیزات، مشاوره، طراحی و اجرای تاسیسات الکتریکی فعال بوده و در کنار شما خواهد بود. لطفا قبل از پرداختن به مسائل فنی این بخش را مطالعه کرده و با برخی از خدمات ما آشنا شوید.

شرکت آرمان صنعت در سال 1390 توسط جمعی از افراد مطرح در صنعت برق کشور فعالیت خود را آغاز کرد. مدیران و بنیان گذاران این شرکت دارای سابقهی طوالنی و سالها تجربه در صنعت برق بوده و همکاریهای بسیار نزدیکی با برندهای بین المللی دارند.

این شرکت در سال 1391 موفق به عقد قرار داد انحصاری فروش و خدمات شرکت سیرکاتور در ایران شد. شرکت Circutor به صورت تخصصی در زمینه ی مدیریت انرژی، بهرهوری و حفاظت فشار ضعیف فعالیت کرده و دارای بیش از 3000 محصول است.

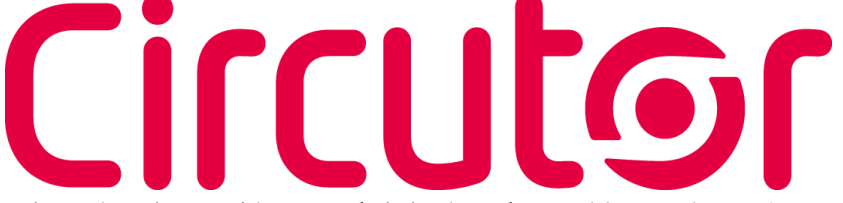

محصوالت شرکت سیرکاتور در گروههای اندازهگیری، حفاظت، جبران سازی توان راکتیو و انرژی های تجدید پذیر دسته بندی میشوند. از ادوات اندازهگیری این شرکت میتوان به ادوات آنالوگ، کنتورها، پاورمیترها و پاور آناالیزرهای پیشرفته اشاره کرد. این دستگاهها برای سنجش پارامترهای الکتریکی، انرژی و پارامترهای کیفیت توان استفاده شده و دارای پورت و پروتکلهای ارتباطی متنوع هستند. بخش حفاظت سیرکاتور شامل ادوات RCD مانند رلهها و بریکرهای جریان باقی مانده در کالسهای مختلف، سیستمهای وصل مجدد و ریموت برای کنترل بریکرهای جریان

باقی مانده، رلههای مانیتورینگ عایقی، انواع ترانس جریان و ادوات تست شبکه های الکتریکی میشود. 6

بخش جبران سازی به صورت تخصصی در زمینه ی توان راکتیو و هارمونیکها فعالیت میکند. از ادوات جبران سازی توان راکتیو میتوان به خازن های فشار ضعیف، خازنهای فشار متوسط، راکتورها، رگوالتورها، کنتاکتورها و ادوات جانبی اشاره کرد. جبران سازی هارمونیک توسط سیرکاتور توسط راکتورها و فیلترهای اکتیو صورت میگیرد. فیلترهای اکتیو این شرکت به صورت همزمان میتوانند توان راکتیو، هارمونیک و متعادل سازی فازها را انجام دهند.

سیرکاتور ارائه کنندهی بانکهای خازن آماده به شکلهای بسیار متنوع است. بانکهای خازن سیرکاتور به صورت معمولی، با راکتور، سوئیچ کنتاکتوری یا سوئیچ الکترونیک در ظرفیت های مختلف در دو سطح ولتاژی فشار ضعیف و فشار متوسط تولید میشود. بخش بعدی فعالیتهای این شرکت مربوط به انرژیهای تجدید پذیر است. در این گروه میتوانید استراکچرهای نیروگاه خورشیدی، واحدهای نیروگاه خورشیدی، جمع کنندهها، سنسورهای دما، روتر و غیره را مشاهده کنید. این شرکت به صورت تخصصی در زمینه ی نرم افزارهای مانیتورینگ و اسکادا نیز فعالیت میکند. با نرم افزارهای سیرکاتور میتوانید تجهیزات این شرکت به همراه ادوات دیگر را مانیتور و کنترل کنید. اطالعات تمام موارد فوق در وب سایت سیرکاتور به آدرس com.Circutor در دسترس شما هستند.

با توجه به موفقیت شرکت آرمان صنعت در همکاری با شرکتهای مطرح بین المللی، گام بعدی ارتباط شرکت آرک تک فنالند بود. شرکت آرک تک فنالند به صورت تخصصی در زمینهی ساخت رلههای حفاظتی فعالیت میکند.

ARCTEO

از محصوالت Arcteq میتوان به رلههای حفاظت آرک فلش، حفاظت بی، حفاظت باسبار، حفاظت بانک خازن، حفاظت فیدر، حفاظت خط، حفاظت ژنراتور، حفاظت موتور، حفاظت ترانسفورماتور، حفاظت تاسیسات ریلی، مرکز اندازه گیری، مرکز آالرم و غیره اشاره کرد. این ادوات تضمین کنندهی حفاظت الکتریکی در تاسیسات فشار ضعیف، متوسط و فشار قوی هستند. جهت دریافت کاتالوگ و بررسی ادوات حفاظتی آرک تک میتوانید به وب سایت این شرکت به آدرس com.Arcteq مراجعه کنید.

**Computer Wi-Fi**  $\overline{\mathsf{Y}}$ 

آرمان صنعت در گام بعدی اقدام به تاسیس شرکتهای دیگری مانند ساتراپ انرژی پایا و ذرخش نیرو کرده و تامین تجهیزات با برندهای خارجی و داخلی را توسعه داد. شرکت ساتراپ انرژی پایا )به اختصار شرکت ساتراپ( نمایندگی انحصاری Noark جمهوری چک در ایران است.

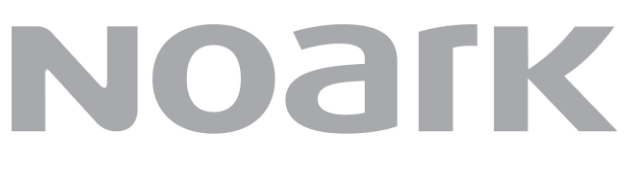

نوآرک الکتریک یک شرکت بین المللی در زمینهی ساخت تجهیزات فشار ضعیف و فشار متوسط است. از تجهیزات مهم نوآرک الکتریک میتوان به انواع بریکر مینیاتوری، جریان باقی مانده، بریکر محافظ موتور، بریکر کامپکت، بریکر هوا، کنتاکتور، بی متال، فیوز هولدر، منبع تغذیه، ادوات کنترلی، شارژرها و دیگر ادوات انرژیهای تجدید پذیر اشاره کرد.

این شرکت در حال توسعهی محصوالت خود و توزیع عمومی درایو، سافت استارتر، بریکرهای فشار متوسط و غیره میباشد. این محصوالت به زودی در سبد کاالی ساتراپ قرار خواهند گرفت.

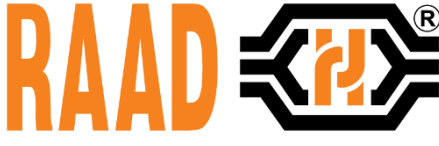

شرکت ذرخش از گروه آرمان صنعت، نماینده برندهای معتبر داخلی مانند رعد الکتریک است.

ذرخش نیرو میتواند تامین تجهیزات الکتریکی پروژههای شما را از طریق برندهای داخلی و خارجی مانند آرک تک، سیرکاتور، نوآرک، وایدمولر، رعد و غیره به بهترین شکل انجام دهد.

واحد فنی مجموعه شرکت های آرمان صنعت در زمینه ی طراحی، رفع عیب و ارتقاء تاسیسات فشار ضعیف و فشار متوسط در کنار شما است. این گروه ضمن طراحی تاسیسات و مشاوره در تامین تجهیزات میتواند با استفاده از آناالیزرهای پرتابل، تاسیسات در حال کار شما را بررسی کند.

۸ آنالیز تاسیسات به منظور ارائه ی بهترین راهکارها جهت افزایش بهره وری انرژی، جبران سازی توان راکتیو، جبران سازی هارمونیک، کاهش هزینهی تعمیرات و جریمه ها به همراه مانیتورینگ و اسکادا صورت میگیرد. جهت کسب اطالعات بیشتر در خصوص تامین تجهیزات، مشاوره و اجرای تاسیسات الکتریکی از طریق راه های زیر با ما در ارتباط باشید:

- وب سایت ذرخش نیرو وب سایت ساتراپ انرژی وب سایت آرمان صنعت asea-co.com satrap-co.com zarakhsh.com تلفن: 021-22228943 همراه: 09339006021
	-

# Circutor NOArk ARCTEO

# Weidmüller 32

Computer Wi-Fi ヘスソンプ

# <span id="page-8-0"></span>رگوالتور کامپیوتر **Fi-Wi .1** معرفی رگوالتور

جبران سازی توان راکتیو اولین گام جهت افزایش راندمان الکتریکی است. نصب بانک خازن میتواند رسیدن به کسینوس فی مناسب در تاسیسات شما را گارانتی کند. ارتقاء ضریب توان از جریمه ها جلوگیری کرده و باعث عملکرد بهتر تاسیسات خواهد شد. رگوالتور یک تجهیز کلیدی در جبران سازی توان راکتیو بوده و از عملکرد صحیح بانک خازن اطمینان حاصل میکند. عالوه بر این یک رگوالتور مناسب میتواند هشدارها و آالرمهای متنوعی را صادر کرده و شما را از وضعیت جبران سازی مطلع کند. وجود ارتباط wifi در رگوالتور سیرکاتور، به شما امکان مانیتور کردن وضعیت بانک خازن را به صورت زنده از طریق یک مرورگر وب میدهد. با در دسترس بودن پارامترهای الکتریکی و آالرم ها، نیازی به بررسی حضوری بانک خازن نخواهد بود. رگوالتور کامپیوتر Fi-Wi C دارای تمام قابلیتهای مورد نیاز برای گارانتی عملکرد صحیح بانک خازن و جبران سازی مناسب توان راکتیو است.

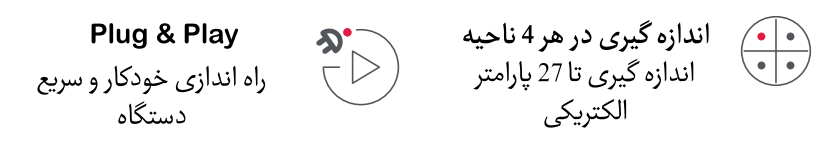

ارتقاء تعميرات ييشگيرانه با توجه به قابليت تنظيم آلارم ها

 $\mathcal{E}$ 

مدل های ۶ و ۱۲ یله طراحی شده برای شبکه های  $J_9$  ۲۳۰۹ ولت

ارتباط بلوتوث وWi-Fi ارتباط و مانیتورینگ بدون سيم

<u>: |</u>

تا ۱۰ آلارم

حداكثر ايمنى با تنظيم

آلارم ها شامل آلارم صد

رزونانس

9

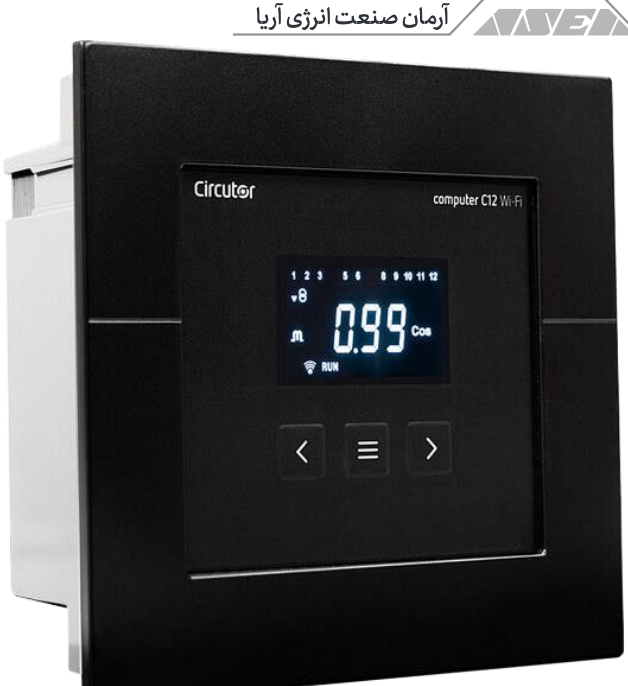

 $\overline{\ }$ 

تصویر ۱رگولاتور کامپیوتر وای فای

**.1.1**مدیریت، کنترل و تعمیرات آنالیز تاسیسات شما رگوالتور کامپیوتر Fi-Wi C میتواند تا 27 پارامتر الکتریکی در صفحه را نمایش دهد. این پارامترها شامل THD ولتاژ و جریان بوده و به شما قابلیت کنترل تاسیسات و اطمینان از عملکرد صحیح آن را میدهد. سادگی در درک وضعیت

این دستگاه مجهز به منوهای رنگی و ساده برای تشخیص سریع وضعیت بانک خازن است. رگوالتور با توجه به منوها و وضعیتهای کنونی، رنگ صفحه را تغییر میدهد.

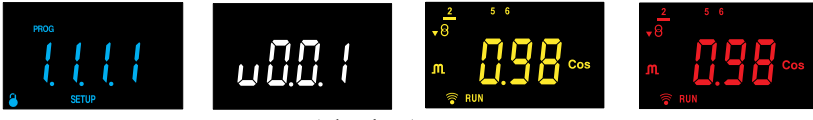

تصو ی ر 2 صفحه های رنگی رگوالتور

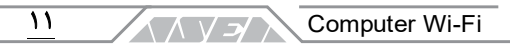

web

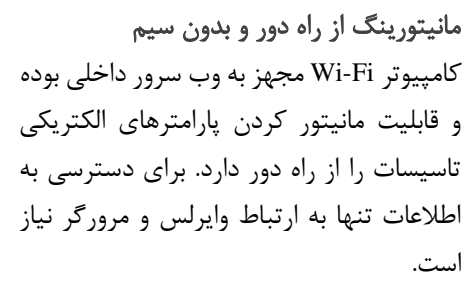

اطمینان از عملکرد بانک خازن شما با بررسی کردن تعداد قطع و وصل پلهها و ساعت کار مجموع دستگاه، میتوانید تعمیرات پیشگیرانه را به راحتی انجام دهید. آالرمهای تعمیرات میتوانند به شما بازدیدهای دورهای را یادآوری کنند.

# حفاظت کامل بانک خازن شما

این دستگاه با توجه به 12 آالرم قابل برنامهریزی تمام نیازهای کاربر را پوشش میدهد. هشدار جداسازی هنگام وجود سطح باالی هارمونیک ولتاژ %V THD از مهمترین این آالرمها است. جداسازی خودکار در حضور هارمونیک از رزونانس و کاهش عمر خازنها جلوگیری می کند.

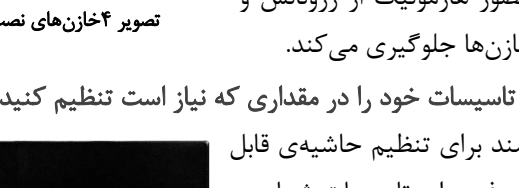

قبول کسینوس فی برای تاسیسات شما بوده و از خازنی شدن ضریب توان جلوگیری می کند.

تصو ی ر 5 نمایش کسینوس فی در رگوالتور

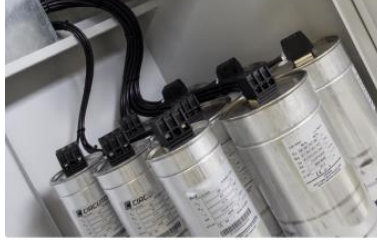

تصو ی ر 3 اتصال دستگاه به اینترنت

 $o))$ 

Computer C Wi-Fi

تصو ی ر 4خازن های نصب شده در بانک

کسینوس فی تاسیسات خود را در مقداری که نیاز است تنظیم کنید

سیستم هوشمند برای تنظیم حاشیه ی قابل

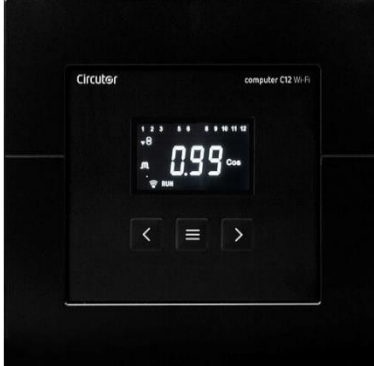

 $\overline{\mathbf{r}}$ 

# **.1.2**با اتصال بانک خازن خود به سیستم **Var** سیرکاتور، غافل گیر نخواهید شد

با اتصال رگوالتور Fi-Wi C به پلتفرم تحت وب Circutor My از تمام مزایای سیستم مانیتورینگ بانک خازن برخوردار شوید. به سادگی میتوانید با هر مرورگری وارد این پلتفرم شده و کسینوس فی تاسیسات خود را پیگیری کنید. سیستم Var به شما این قابلیت را میدهد که وضعیت عملکرد بانک خازن را مانیتور کرده و از جبران سازی صحیح توان راکتیو اطمینان حاصل کنید. پیگیری عملکرد بانک خازن از غافلگیری شما هنگام دیدن صورت حساب برق جلوگیری میکند. یکی دیگر از قابلیتهای ویژهی سیستم Var سیرکاتور، ارسال ایمیل خودکار در بازههای

مشخص از وضعیت عملکرد بانک خازن، کسینوس فی و آالرمهایی است که عملکرد بانک خازن شما را تحت تاثیر قرار میدهد.

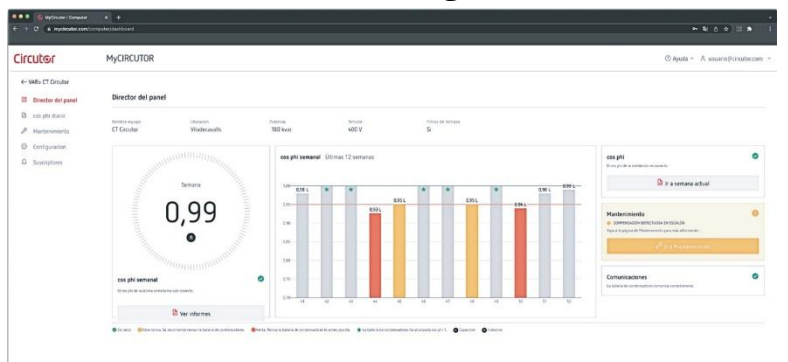

<span id="page-11-0"></span>تصو ی ر 6 پلتفرم تحت وب **Var** سیرکاتور

**.2** تائید پس از دریافت رگوالتور پس از دریافت دستگاه، موارد زیر را انجام دهید: .1 کنترل کنید تا دستگاه مطابق مشخصاتی باشد که شما درخواست کردهاید. .2 مطمئن شوید تا دستگاه حین حمل و نقل آسیب ندیده باشد. .3 دستگاه را قبل از روشن کردن به صورت ظاهری بررسی کنید. .4 بررسی کنید تا دستگاه با راهنمای نصب و بهره برداری ارسال شده باشد.

در صورت مشاهده هر گونه مشکلی هنگام تحویل کاال، بالفاصله با شرکت توزیع کننده یا خدمات پس از فروش سیرکاتور تماس بگیرید.

# <span id="page-12-0"></span>**.3** مشخصات محصول

کامپیوتر Fi-Wi C دستگاهی است که کسینوس فی منبع را اندازهگیری کرده و با وصل و قطع کردن خازنها آن را ارتقاء میدهد. همچنین، این دستگاه دیگر پارامترهای اصلی شبکه را اندازهگیری کرده و نمایش میدهد. شرکت سیرکاتور با توجه به تعداد خروجی، دو نمونه کامپیوتر وای فای را ارائه میکند:

- کامپیوتر Fi-Wi 6C با 6 رلهی خروجی
- کامپیوتر Fi-Wi 12C با 12 رلهی خروجی

مشخصه های دستگاه:

- صفحه نمایش برای مشاهدهی پارامترها
- 3 دکمه برای پیمایش بین منوها و تنظیم پارامترها
	- 1 رله ی آالرم
- 6 رلهی خروجی در کامپیوتر Fi-Wi 6C و 12 رلهی خروجی در کامپیوتر C12 Wi-Fi
	- اتصال بلوتوث و Fi-Wi

<span id="page-12-1"></span>**.4** نصب دستگاه

**.4.1**توصیه های اولیه

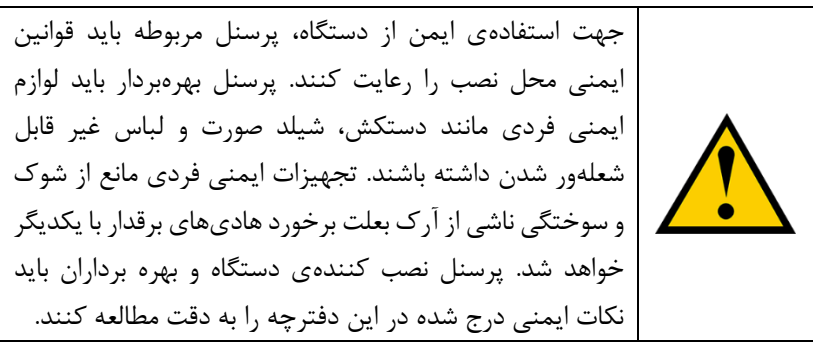

<u> / د / A / ر</u> آرمان صنعت انرژی آریا 14 رگوالتور کامپیوتر Fi-Wi C باید توسط فرد مجاز و آموزش دیده نصب شود. کابلها همیشه باید در بهترین شرایط نگهداری شوند تا از آسیب به پرسنل و تاسیسات جلوگیری شود.

شرکت سازندهی دستگاه هیچگونه مسئولیتی در قبال خسارت وارد شده بعلت اشتباه فرد نصب کننده یا بهرهبردار یا عدم توجه به توصیه ها و خطرات شرح داده شده در این راهنما را ندارد. این هشدار شامل استفاده از دستگاه یا لوازم جانبی غیر اصلی نیز میشود.

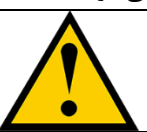

در صورت عدم کارکرد صحیح دستگاه با مراکز خدمات پس از فروش تماس بگیرید.

رگوالتور کامپیوتر Fi-Wi C به تجهیزاتی متصل میشود که دارای خازن هستند. خازنها حتی پس از قطع تغذیه، دارای انرژی خواهند بود. جهت جلوگیری از شوک الکتریکی حداقل 5 دقیقه زمان پس از جداسازی نیاز است تا خازنها تخلیه شوند. هرگز قبل از زمان فوق و تست تخلیهی خازنها، تعمیرات داخل بانک را آغاز نکنید. هرگونه سرویس یا استفاده از دستگاه، خارج از مسائل شرح داده

شده در این راهنما ممکن است باعث به خطر افتادن کاربر شود.

قبل از راهاندازی دستگاه از وضعیت اتصال زمین تاسیسات مطمئن شده و آن را به شکل صحیح به دستگاه متصل کنید. اتصال اشتباه سیم زمین ممکن است باعث عملکرد اشتباه دستگاه و افزایش خطر شوک برای نصب کننده یا بهره بردار گردد. هنگام تعمیرات باید اقدامات احتیاطی الزم جهت جلوگیری از برقگرفتگی صورت گیرد. قبل از هرگونه تعمیرات باید دستگاه بیبرق شده و زمان لازم برای تخلیهی کافی خازن ها در نظر گرفته شود.

اتصال دستگاههای جبران ساز توان راکتیو به شبکه هنگامی که هیچ باری وجود ندارد، ممکن است باعث رخ دادن پدیدهی تشدید یا رزونانس گردد. این حالت باعث تقویت هارموینک ولتاژ شده و به واحدهای جبران ساز و دستگاههای دیگر متصل به شبکه آسیب وارد مے کند.

**ANY 5/ Computer Wi-Fi** ۱۵

جهت جلوگیری از آسیب به دستگاههای متصل به شبکه باید مراحل راهاندازی و از مدار خارج کردن شرح داده شده در این دفترچه رعایت گردد. اجزا یا قطعات دستگاه را باید طبق اطالعات موجود در دفترچه تنظیم یا تعویض کرد. برای تعویض قطعات فقط باید از لوازم اصلی و ساخت سیرکاتور استفاده کنید.

# **.4.2**نصب مکانیکی

رگوالتور باید روی تابلو نصب شود. برای نصب نیاز به برش یک مربع با ابعاد 138 میلی متر -/+ 0.2 است. ضخامت ورق تابلو برای نصب باید کوچکتر-مساوی 1.2 میلی متر باشد.

**.4.3**نصب الکتریکی

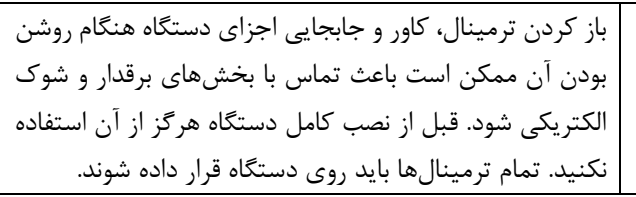

جهت اندازهگیری جریان باید از یک دستگاه ترانسفورماتور جریان خارجی یا CT استفاده کنید. در اغلب موارد نسبت تبدیل ترانس جریان به صورت A/5In است. هنگام انتخاب ترانس جریان دقت کنید که In اولیه، حداقل 1.5 برابر حداکثر جریان نرمال بار باشد. ترانس جریان باید در نقطهای نصب شود که جریان بار و جریان تزریقی بانک خازن را اندازه گیری کند.

ترانس جریان باید در نقطه دریافت توان نصب شود. مسیر نصب باید به گونهای باشد که تمام جریان بار و بانک خازن از ترانس عبور کند. در تصویر بعد، نحوهی اتصال صحیح و غیر صحیح ترانس جریان را مشاهده میکنید.

طبق دیاگرام اتصال، ترانس جریان باید روی فاز 1 قرار داده شده و ورودیهای ولتاژ از فازهای 2 و 3 تامین شود. ترانس جریان باید به نحوی نصب شود که در مسیر اصلی باقی بماند. گاهی اوقات در توسعههای بعدی این ترانس از مسیر کل بار خارج میشود.

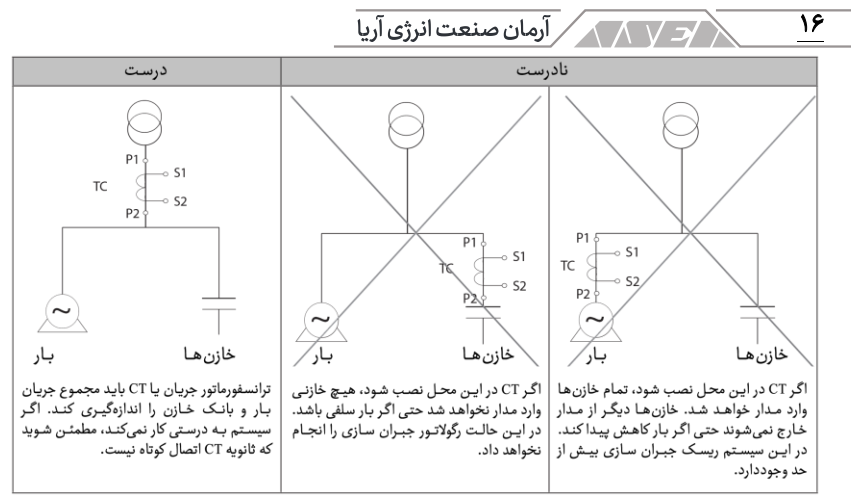

تصو ی ر 7 محل نصب ترانس جریان

ورودیهای ولتاژ به رگوالتور باید توسط فیوز gL طبق استاندارد 60269IEC یا aM با جریان 0.5 تا 2 آمپر حفاظت شود. در مدار بانک خازن باید از یک بریکر یا دستگاه مشابهی استفاده کرد که بخشهای زیر را از منبع اصلی جدا کند:

- منبع تغذیهی رگوالتور خازنی کامپیوتر وای فای
	- رله های خروجی دستگاه
		- کویل کنتاکتورها

بریکر یا سوئیچ بخش کنترلی باید در محلی نصب شود که به سادگی بتوان آن را قطع و وصل کرد. نمونهی ولتاژ، تغذیهی رگوالتور و رله های خروجی باید توسط سیم مناسب با حداقل سطح مقطع 1.5 میلی متر مربع متصل شود. حداقل سطح مقطع سیم اتصال ثانویهی ترانس جریان باید 2.5 میلی متر مربع باشد. در فاصلهی بیشتر از 25 متر باید به ازای هر 10 متر، یک میلی متر سطح مقطع هادی بزرگتر شود.

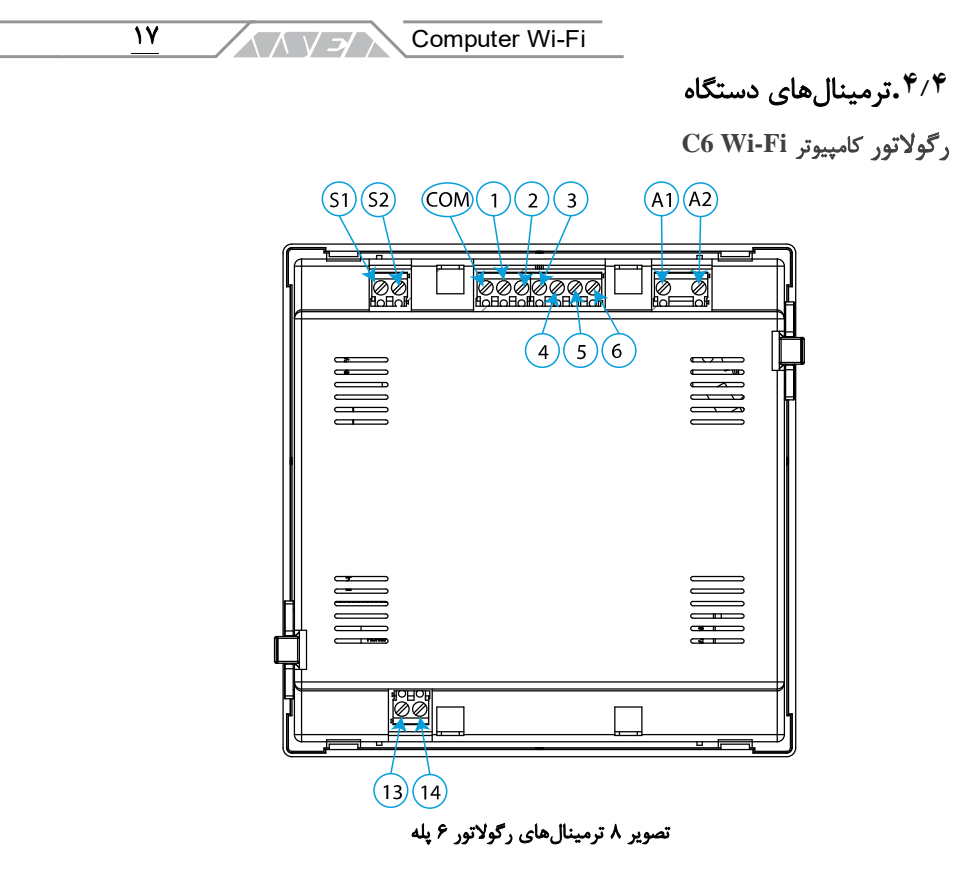

| ترمینال های دستگاه                    |                                        |  |
|---------------------------------------|----------------------------------------|--|
| 3 خروجي رله ٣                         | A1 منبع تغذیه و ورودی ولتاژ اندازهگیری |  |
| 4 خروجي رله ۴                         | A2 منبع تغذيه و ورودي ولتاژ اندازهگيري |  |
| 5 خروجي رله ۵                         | ورودي ترانس جريان $\mathrm{S1}$        |  |
| 6 خروجي رله ۶                         | S2 ورودي ترانس جريان                   |  |
| 13 مشترک رلهی آلارم                   | Com مشترک رلههای ۱ تا ۶                |  |
| كنتاكت باز رلەي آلارم $\overline{14}$ | 1 خروجي رله ١                          |  |
|                                       | 2 خروجي رله ٢                          |  |

جدول 1 ترمینال های رگوالتور 6 پله

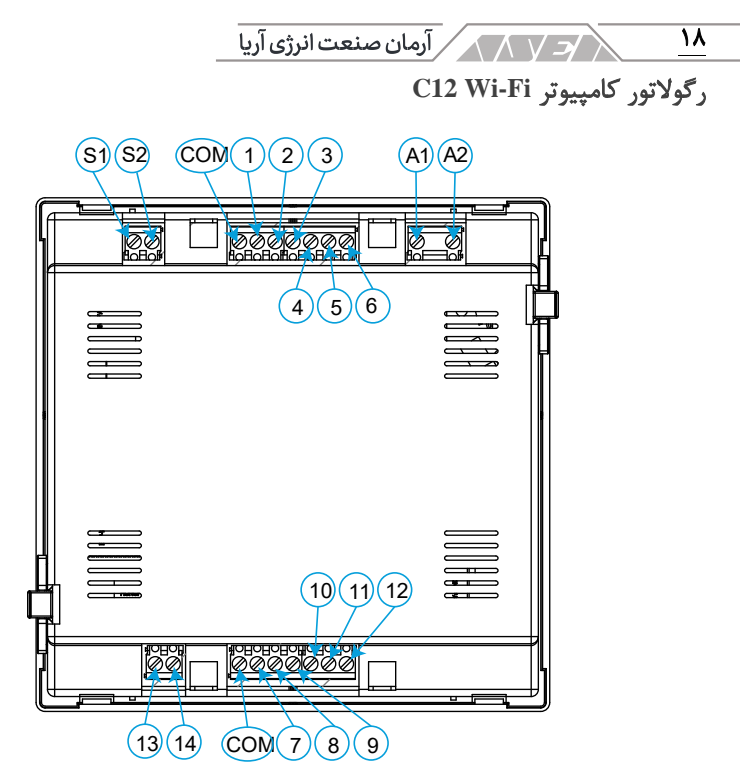

تصو ی ر 9 ترمینال های رگوالتور 12 پله

| ترمینال های دستگاه            |                                        |  |
|-------------------------------|----------------------------------------|--|
| 6 خروجي رله ۶                 | منبع تغذیه و ورودی ولتاژ اندازهگیری A1 |  |
| ۷ خروجی رله ۷                 | A2 منبع تغذيه و ورودي ولتاژ اندازهگيري |  |
| ۸ خروجي رله ۸                 | ورودي ترانس جريان S1                   |  |
| ۹ خروجي رله ۹                 | S2 ورودي ترانس جريان                   |  |
| ۱۰ خروجی رله ۱۰               | Com مشترک رله های ۱ تا ۶               |  |
| ۱۱ خروجی رله ۱۱               | 1 خروجي رله ١                          |  |
| ۱۲ خروجی رله ۱۲               | 2 خروجی رله ۲                          |  |
| 13 مشترک رلەي آلارم           | 3 خروجي رله ٣                          |  |
| ۔<br>14 كنتاكت باز رلەي آلارم | 4 خروجي رله ۴                          |  |
|                               | 5 خروجي رله ۵                          |  |

جدول 2 ترمینال های رگوالتور 12 پله

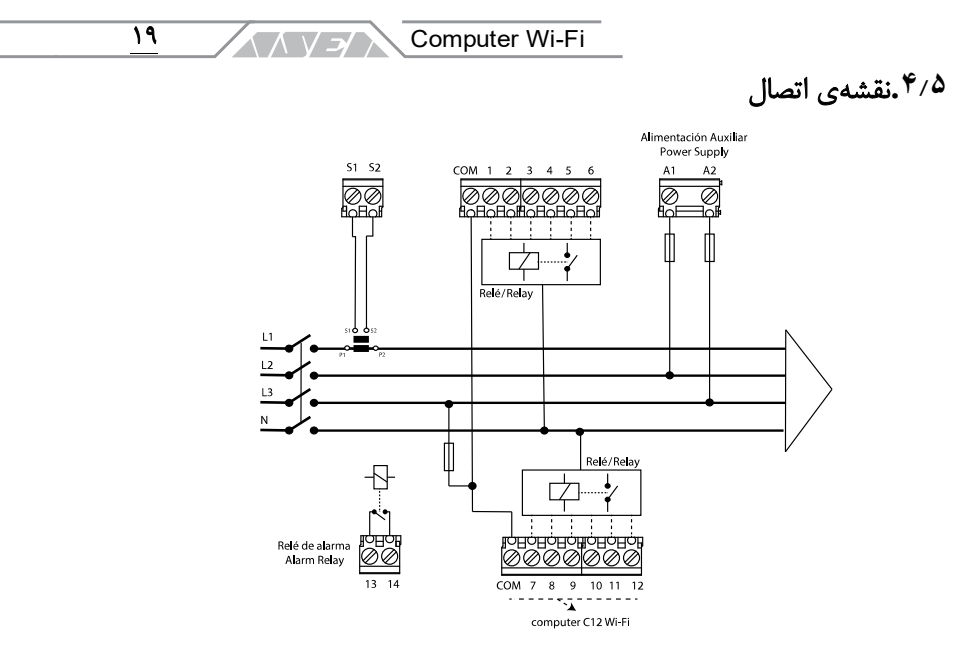

تصو ی ر 10 نقشه اتصال کامپیوتر **Fi-Wi C**

1P و 2P و 1S و 2S ترانس جریان دقیقا باید طبق تصویر اجرا شود. در صورتی که اتصال طبق تصویر نباشد، باید پارامتر فاز را تنظیم کنید. تنظیمات فاز در بخشهای بعدی شرح داده شده است.

# <span id="page-18-0"></span>**.5** بهره برداری

دستگاه کامپیوتر Fi-Wi C یک رگوالتور خازنی بوده که کسینوس فی منبع اصلی را اندازهگیری کرده و بر اساس آن خازنها را مدیریت میکند. مدیریت خازن ها به صورت قطع و وصل بوده و جهت اصالح ضریب قدرت صورت میگیرد. کامپیوتر وای فای میتواند پارامترهای اصلی منبع را نیز اندازهگیری کند. برخی از ویژگیهای مهم این رگوالتور عبارت است از:

- سیستم FCP جهت به حداقل رساندن وصل و قطع خازنها
- قابلیت برنامه ریزی نسبت پلهها به پلهی اول در رنج گسترده مانند ،1:1:1 ،1:2:2 ،1:2:4 1:1:2:2 و غیره. این برنامه امکان تقسیم ظرفیت کل بانک خازن را به 31 پله در رگوالتور 6C و 79 پله در رگوالتور 12C میدهد.

م العالم المسلم من السن*عت* انرژی آریا من  $\overline{\mathbf{r}}$ 

• کنترل در چهار ناحیهی زیر به همراه نمایش تعداد پلههای متصل، ضریب توان، عالمت توان اکتیو و عالمت توان راکتیو به صورت سلفی یا خازنی

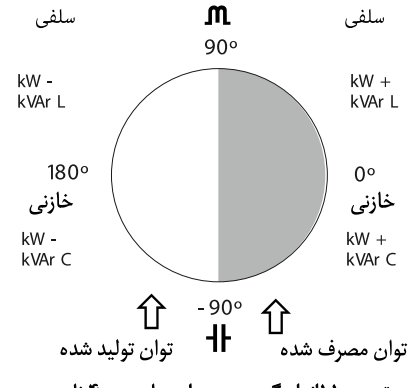

تصو ی ر 11اندازه گیری و جبران سازی در 4 ناحیه

# **.5.1**تعاریف

در این بخش اصطالحات و مفهوم آن ها آورده شده است. این تعاریف در هنگام کار با دستگاه مفید خواهند بود.

# رگوالتور چهار ربع یا چهار ناحیه

کامپیوتر Fi-Wi C قادر است تا نقش اندازهگیری و کنترل بانک خازن را در دو حالت متفاوت انجام دهد. حالت اول دریافت توان اکتیو از شبکه ی قدرت و تحویل آن به بار است. در اغلب تاسیسات مصرف کننده، جهت توان از شبکه ی قدرت به سمت بارها است. توان راکتیو سلفی و خازنی در این ناحیه میتواند مثبت یا منفی باشد. حالت دوم انتقال انرژی از سمت بار به سمت شبکه ی قدرت است. انتقال بار از سمت مصرف کننده هنگامی اتفاق میافتد که در آن ژنراتورهای پارالل وجود داشته باشد. این ژنراتورها فقط جهت تامین برق مورد نیاز تاسیسات نبوده بلکه برای فروش انرژی درنظر گرفته شده اند.

#### استپ و استیج

باید بین دو کلمهی Steps و Stages تفاوت قائل شد. در این راهنما Stage به معنی گروهی از خازنها است که سیستم جبران سازی توان راکتیو به آن ها تقسیم شده است. هر Stage میتواند قدرت متفاوتی داشته باشد. معموال نسبت استیجها به صورت 1:1

**ANY 5/ Computer Wi-Fi**  $\overline{Y}$ 

یا 1:2 یا 1:2:4 و غیره است. عبارت Step بیان کنندهی قدرت راکتیو پلهی اول است. به عبارت دیگر، عبارت پله بخشی از توان کل بانک خازن است که Stage ها بر اساس آن وزن دهی میشوند.

# سیستم **FCP** یا برنامه ی سریع کامپیوتری

اصطالح FCP مخفف Program Computerized Fast است. سیستم FCP کنترل کنندهی توالی اتصال Stage های مختلف است. سیستم کامپیوتری سریع تمایل به حداقل رساندن تعداد عملکرد استیجها را دارد. نقش دیگر این سیستم انطباق زمان استفاده از استیجهای مختلف جهت دستیابی به قدرت نهایی از پیش تنظیم شده است. در صورت برابر بودن توان هر استیج، عملیات FCP به این شکل انجام میشود:

- در صورت نیاز به توان راکتیو بیشتر، پلهای که زمان طوالنیتری قطع بوده به شبکه متصل میشود.
- در صورت کاهش تقاضای توان راکتیو، پلهای قطع میشود که زمان طوالنیتری وصل بوده است.

## برنامه رگوالتور

مقدار توان هر گروه یا استیج بانک خازن اغلب از الگوی خاصی با عنوان برنامه پیروی میکند. برنامه تعیین کنندهی نسبت قدرت بین استیجهای مختلف است. متداولترین برنامههای جبران سازی عبارتنداز:

#### برنامه 1:1:1:1

در این برنامه تمام استیجها دارای توان یکسان هستند. به عنوان مثال یک بانک خازن 100 کیلو وار با 5 پله که از 5 استیج با توان برابر و 20 کیلو وار تشکیل شده است. این بانک به صورت (20 × 5) نمایش داده میشود.

#### برنامه 1:2:2:2

در این برنامه هر استیج پس از استیج اول دارای ظرفیت جبران سازی 2 برابر است. به عنوان مثال یک بانک خازن 180 کیلو وار با 5 استیج از استیج اول 20 کیلووار و چهار استیچ 40 کیلو وار تشکیل شده است. این بانک به صورت (40 × 4 20+) نمایش داده میشود.

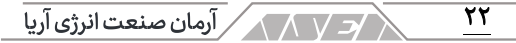

#### برنامه ی 1:2:4:4

در این برنامه استیج دوم دارای ظرفیت جبران سازی 2 برابر نسبت به استیج اول است. استیج های بعدی هریک دارای 4 برابر ظرفیت جبران سازی نسبت به استیج اول هستند. به عنوان مثال یک بانک خازن 300 کیلو وار با 5 استیج از یک استیج 20 کیلو وار، یک استیچ 40 کیلو وار و سه استیج 80 کیلو وار تشکیل شده است. این بانک خازن به صورت (80 × 3 + 40 20+) نمایش داده میشود.

# برنامه های دیگر

دیگر برنامهها مانند 1:2:2:4 و 1:2:4:8 و 1:1:2:2 و غیره نیز قابل استفاده هستند. همانطور که در بخش قبلی شرح داده شد، اعداد بیانگر نسبت توان بین استیج اول و دیگر استیجها است. استیج اول مقدار عددی 1 را گرفته و عددهای دیگر نسبت به آن تعیین میشوند. به عنوان مثال عدد 2 به معنی دوبرابر بودن ظرفیت نسبت به استیج اول و عدد 4 به معنی چهار برابر بودن ظرفیت نسبت به استیج اول است. تنظیمات خودکار یا **Play&Plug**

پس از نصب رگوالتور خازن و به منظور کارکرد صحیح آن باید مجموعه ای از تنظیمات انجام شود. مشخص یا محاسبه کردن برخی از این پارامترها ممکن است دشوار باشد. به عنوان مثال میتوان به اختالف فاز ولتاژها یا مطابقت دادن ولتاژ و جریان اندازهگیری شده یا نسبت تبدیل ترانسفورماتور جریان اشاره کرد. این دستگاه دارای قابلیت خودکاری است که به صورت هوشمندانه پارامترها را اندازهگیری میکند. برخی از پارامترهای قابل اندازهگیری و محاسبه عبارت است از:

#### فاز

در این حالت رگوالتور انطباق بین ولتاژ و جریان متصل شده را شناسایی میکند. **C/K** مقدار

محاسبهی نسبت بین ترانس جریان و کوچکترین پله ی خازنی K/C نام دارد. رگوالتور در پروسهی تنظیمات خودکار، این پارامتر را محاسبه و ثبت خواهد کرد.

Computer Wi-Fi **ANVEN** 

> زمان اتصال **Ton** و زمان وصل مجدد **Trec** زمان اتصال **Ton**

این پارامتر بیان کنندهی کوتاهترین زمان ممکن بین تعویض استیجها یا به عبارت دیگر زمان بین اتصال و جداسازی است. تنظیم پارامتر Ton به صورت مستقیم روی سرعت جبران سازی یا مانیتورینگ تغییرات بار تاثیر گذار خواهد بود. تنظیم زمان کمتر در این بخش باعث بهبود جبران سازی هنگام تغییرات شدید بار میشود.

از طرفی زمان کمتر در Ton به معنی قطع و وصل بیشتر خازن ها است. تعداد قطع و وصل باال باعث کاهش عمر خازن و تجهیزات سوئیچ خواهد شد. رگوالتور کامپیوتر C Fi-Wi به منظور اندازهگیری تعداد عملکرد هر پله از خازن، دارای کانترهای مجزا است.

#### زمان وصل مجدد یا **Trec**

زمان Trec به معنی کمترین زمان ممکن برای جداکردن یک استیج و وصل مجدد همان استیج است. زمان Trec باید به اندازهای بزرگ باشد تا خازن به صورت کامل تخلیه شود. عدم دشارژ کامل خازن باعث ایجاد اضافه جریان شدید هنگام وصل مجدد آن میگردد.

## هارمونیک و **THD**

بارهای غیر خطی مانند یکسوسازها، اینورترها، درایوهای کنترل سرعت، کورههای الکتریکی و غیره دریافت کنندهی جریان غیر سینوسی از شبکه هستند. این جریانها از یک مولفهی پایه با فرکانس 50 یا 60 هرتز بعالوهی یک سری جریان همپوشان تشکیل شدهاند. جریانهای همپوشان دارای فرکانسی با مضربی از فرکانس پایه بوده و به صورت هارمونیک تعریف میشوند. هارمونیکها باعث خارج شدن شکل موج جریان و ولتاژ از حالت سینوسی خواهند شد. نتیجه ی هارمونیک یعنی تغییر شکل موج جریان و ولتاژ به شکل عوارض جانبی در شبکه مشاهده خواهد شد. از عوارض مهم وجود هارمونیک میتوان به این موارد اشاره کرد:

- اضافه بار هادیها، بریکرها و ماشین آالت
	- تغییر زاویه فاز
	- تداخل در عملکرد تجهیزات الکترونیک
		- تریپ بی مورد بریکرها و RCCB ها

 $\overline{\mathsf{r}\mathsf{r}}$ 

 $\sqrt{2}$   $\sqrt{2}$   $\sqrt{2}$  آرمان صنعت انرژی آریا $\sqrt{2}$ 

سطح هارمونیکها اغلب به صورت نسبت اعوجاج کل یا THD اندازهگیری میشود. عبارت THD مخفف distortion harmonic total بوده و اغلب به صورت درصد بیان میشود. مقدار THD به معنی درصد مقدار RMS هارمونیک نسبت به مقدار پایه یا فاندامنتال است.

**.5.2**پارامترهای قابل اندازه گیری

 $\overline{\mathsf{r}\mathsf{r}}$ 

دستگاه در شرایط اتصال مختلف میتواند پارامترهای الکتریکی متنوعی را نمایش دهد. این اطالعات بر اساس نوع اتصال در جدولهای بعدی آورده شده است.

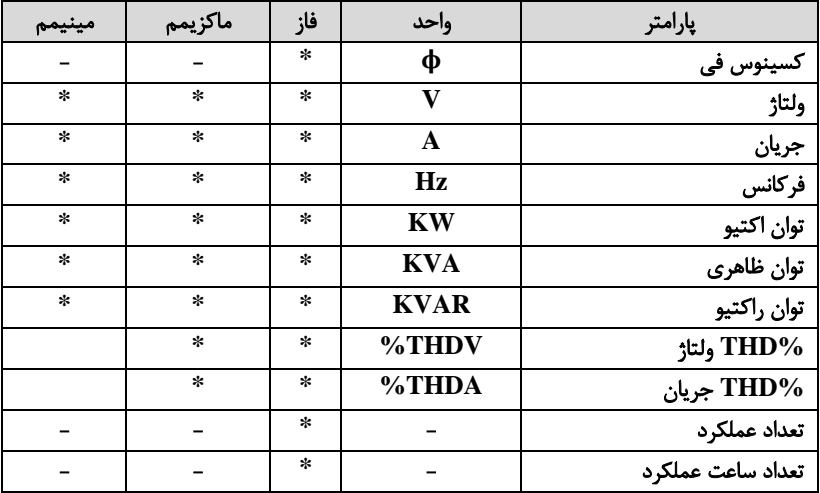

جدول 3 پارامتر های قابل اندازه گیری توسط کامپیوتر **Fi-Wi C**

**.5.3**صفحه نمایش این دستگاه مجهز به صفحه نمایش با نور زمینه است. در تصویر تقسیم بندی صفحه نمایش را مشاهده می کنید:

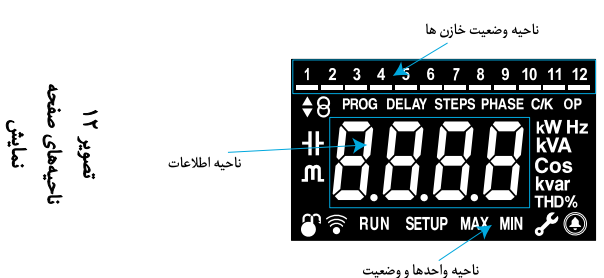

**Computer Wi-Fi** 7۵

- بخش وضعیت خازنها: در این قسمت وضعیت رلههاو خازنهای متصل شده به آن ها نمایش داده میشود.
- بخش اطالعات: در این قسمت مقادیر اندازهگیری شده توسط دستگاه نمایش داده میشود.
- بخش واحدها و وضعیت دستگاه: در این بخش وضعیتهای مختلف، واحدها و اطالعات دستگاه نمایش داده میشود.

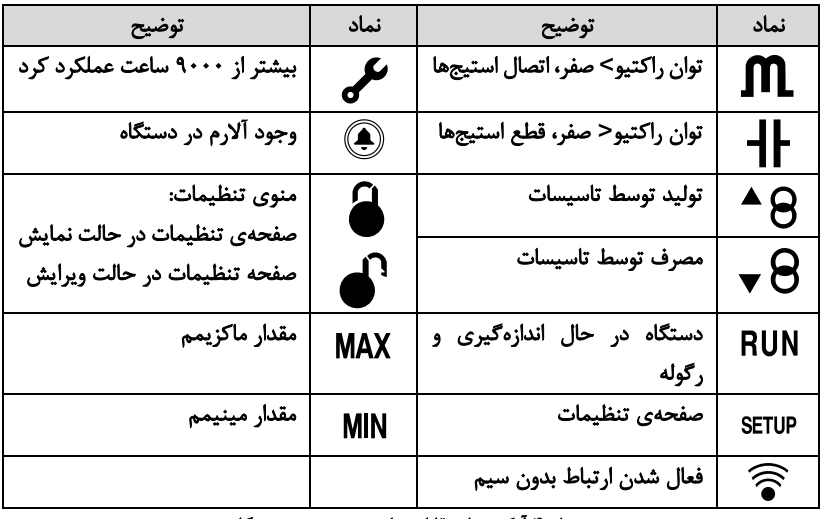

جدول 4 آیکون های قابل نمایش در صفحه دستگاه

در بخش رلهها و خازنها، حالت زیر ممکن است:

- اگر رله خروجی رگوالتور در حالت اتوماتیک وصل نباشد، در این قسمت چیزی نمایش داده نمیشود.
- اگر رله خروجی رگوالتور در حالت اتوماتیک وصل باشد، در این قسمت نمایش داده میشود.
- اگر استیج متصل بوده و در حالت دائم باشد، زیر عدد یک خط ثابت مانند نمایش داده میشود.
- اگر استیج به صورت دائم خاموش باشد، فقط خط ثابت نمایش داده میشود. وضعیت استیج ها در تنظیمات رگوالتور به این شکل قابل تنظیم است:

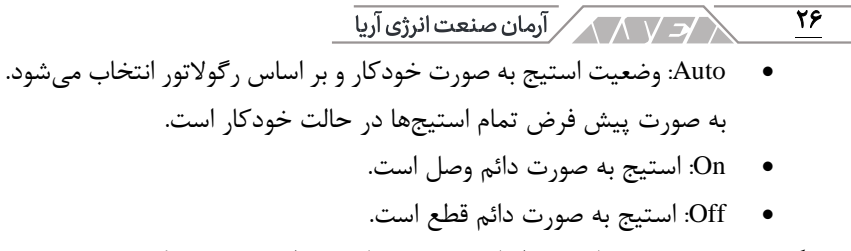

رنگ زمینه ی صفحه نمایش بر اساس موقعیتهای مختلف، تغییر میکند:

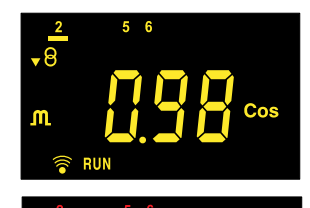

زرد: دستگاه یکی از آلارمهای E03، E03، E03، E05، 06E، 07E، 09E یا 10E را صادر کرده است.

قرمز: دستگاه آلارم E04 به معنی اضافه ولتاژ یا آلارم 08E به معنی باال بودن THV ولتاژ را صادر کرده است.

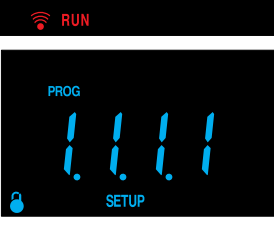

آبی: دستگاه در حالت تنظیمات است.

جدول 5 رنگ های صفحه نمایش

**.5.4**عملکرد کیبورد

Cos

رگوالتور کامپیوتر Fi-Wi C دارای سه دکمه برای پیمایش بین صفحه ها و تنظیمات است. عملکرد دکمهها در جدول زیر آورده شده است:

| فشردن بلند مدت           | فشردن كوتاه مدت             | دكمه |
|--------------------------|-----------------------------|------|
| وصل کردن خازن            | صفحەي بعد                   |      |
| قطع كردن خازن            | صفحه قبل                    |      |
| وارد شدن به منوی تنظیمات | نمایش مقادیر حداقل و حداکثر |      |

جدول 6 عملکرد دکمه ها

 $\overline{YY}$ **ANYEYA** Computer Wi-Fi

**.5.5**رله ی آالرم رگوالتور کامپیوتر Fi-Wi C یک عدد کنتاکت آالرم دارد. این کنتاکت با شمارههای 13 و 14 در جدولهای قبلی مشخص شده بود. این کنتاکت با فعال شدن آالرم، بسته خواهد شد. آلارمها در منوی پیشرفته می توانند فعال و غیر فعال شوند. **.6** صفحه نمایش

هنگام راهاندازی دستگاه، ورژن نرم افزاری آن به مدت 3 ثانیه نمایش داده میشود. پس از گذشت 3 ثانیه، رگوالتور صفحه ی اصلی یا Home را نمایش خواهد داد.

<span id="page-26-0"></span>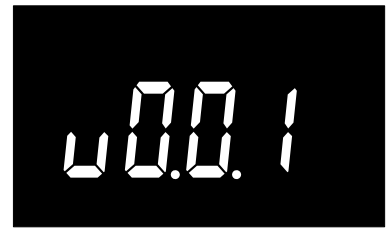

تصو ی ر 13 ورژن نرم افزار رگوالتور

# **.6.1**صفحه های مختلف

از دکمه های چپ و راست برای پیمایش بین صفحهها استفاده کنید. اگر هیچ دکمهای به مدت 3 دقیقه فشرده نشود، دستگاه میزان کسینوس فی را نمایش خواهد داد. لیست صفحه ها به ترتیب عبارتند از:

- .<br>  $\cos \Phi$ : ضریب توان
	- .2 Voltage: ولتاژ
	- .3 Current: جریان
- .4 Power Active: توان اکتیو
- .5 Power Reactive: توان راکتیو
- .6 Power Apparent: توان ظاهری
	- .7 Frequency: فرکانس
	- جریان THD :Current THD . $\Lambda$ 
		- ولتاژ THD :Voltage THD .9
- .10 Counter Operation: عملکرد پلهها

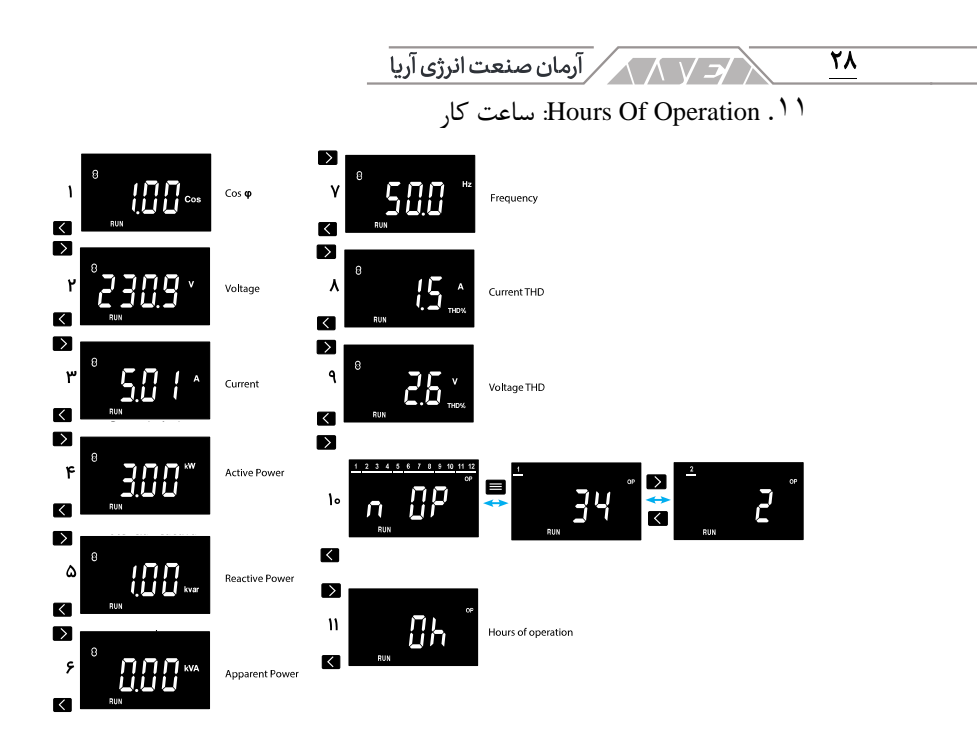

#### تصو ی ر 14 صفحه های رگوالتور کامپیوتر **Fi-Wi C**

با گذشت 9000 ساعت از آخرین تعمیرات، آیکون روی صفحه نمایش داده میشود. با ظاهر شدن این آیکون باید بازرسیها و تعمیرات انجام شود. پس از تعمیرات میتوانید این آلارم را ریست کنید. جهت ریست کردن آلارم هردو دکمهی  $\Box$  را فشار دهید. در صورت اتصال رگوالتور به اپلیکیشن MyConfig باید ریست را از این طریق نیز انجام دهید تا آالرم تعمیرات ساالنه غیر فعال شود.

# مقادیر ماکزیمم و مینیمم

در صفحه های مختلف میتوانید دکمهی را فشرده و مقادیر حداکثر و حداقل را مشاهده کنید. هنگام نمایش حداکثر و حداقل پارامترها میتوانید از دکمههای برای ریست استفاده کنید. فشردن دکمههای  $\vert \equiv \vert$  به مدت ۳ ثانیه  $\vert \equiv \vert$ باعث حذف مقادیر حداکثر و حداقل خواهد شد.

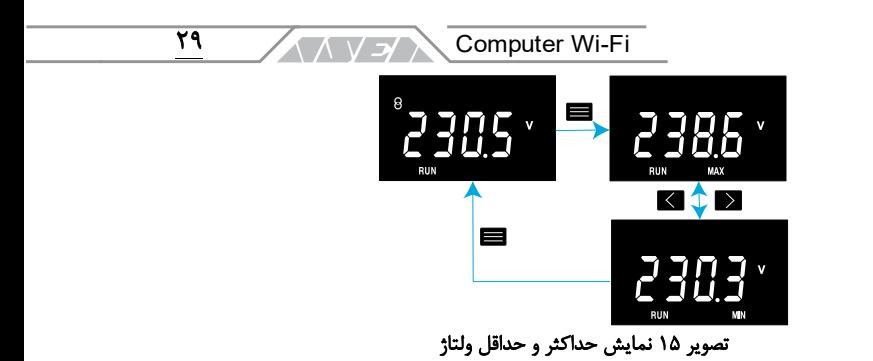

آالرم ها

هنگام رخ دادن آالرم، رنگ صفحه نمایش رگوالتور تغییر خواهد کرد. در صورت قرار داشتن رگوالتور در صفحه ی CosΦ، کد آالرم فعال نیز نمایش داده میشود. کد آالرمها و مفهوم هر یک در جدول بعد آورده شده است.

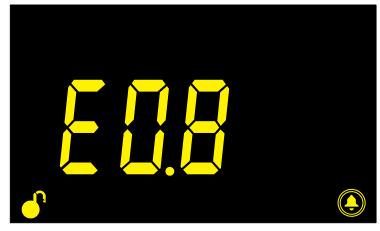

تصویر ۱۶ نمایش کد آلارم فعال

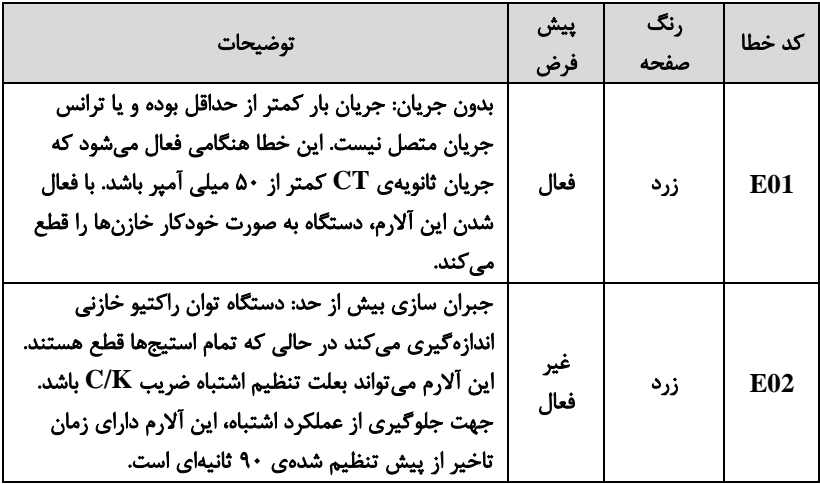

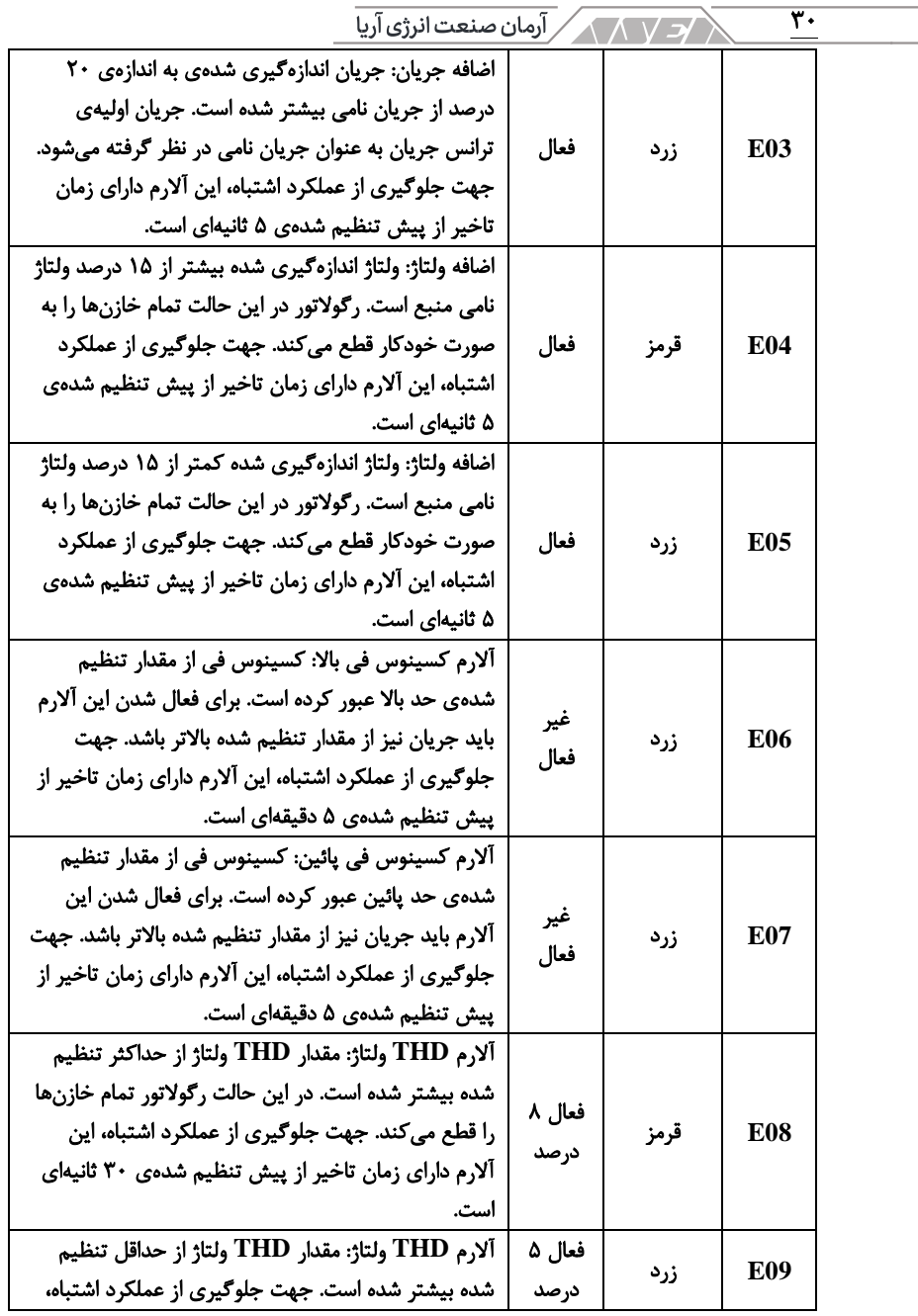

| ∴ Computer Wi-Fi                                |      |     |     |
|-------------------------------------------------|------|-----|-----|
| این آلارم دارای زمان تاخیر از پیش تنظیم شدهی ۳۰ |      |     |     |
| دقيقهاي است. اين خطا به نوعي پيش آلارم E08 است. |      |     |     |
| خطای داخلی دستگاه: دستگاه یک خطای داخلی را      |      |     |     |
| تشخیص داده است.                                 | فعال | زرد | E10 |
|                                                 |      |     |     |

جدول 7 آالرم ها ی رگوالتور کامپ ی وتر **Fi-Wi C**

قطع و وصل دستی خازن ها

در هر صفحه ای اگر:

- دکمهی فشرده شود، دستگاه شروع به خارج کردن خازن ها میکند. برای اینکار باید دکمه را نگه دارید. در خالل این پروسه، آیکون خازن چشمک زده و خاموش میشود. با رها کردن دکمه و گذشت 20 ثانیه، آیکون از حالت چشمک زن خارج شده و دستگاه به وضعیت نرمال باز میگردد.
- دکمهی فشرده شود، دستگاه شروع به وارد کردن خازنها میکند. برای این کار باید دکمه را نگه دارید. در خالل این پروسه، آیکون خازن چشمک زده و روشن میشود. با رها کردن دکمه و گذشت 20 ثانیه، آیکون از حالت چشمک زن خارج شده و دستگاه به وضعیت نرمال باز میگردد.

<span id="page-31-0"></span>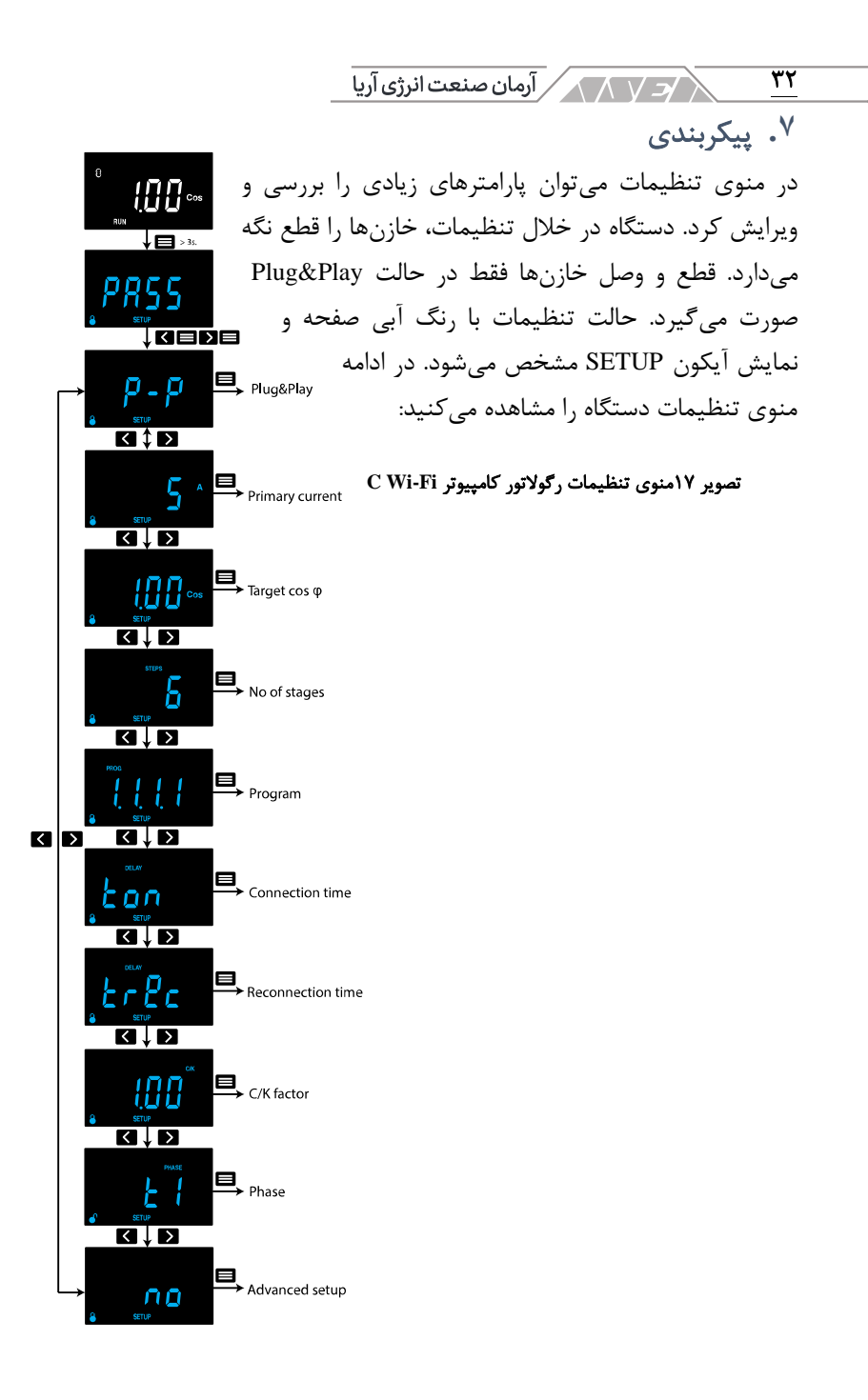

**AVE Computer Wi-Fi**  $\overline{\mathsf{r}\mathsf{r}}$ برای ورود به منوی تنظیمات، دکمهی را برای بیشتر از 3 ثانیه نگهدارید. در اولین مرحله، صفحهی کلمه عبور نمایش داده میشود. کلمهی عبور ترکیبی از دکمههای است. کلمهی عبور یونیک و غیر قابل تغییر است.

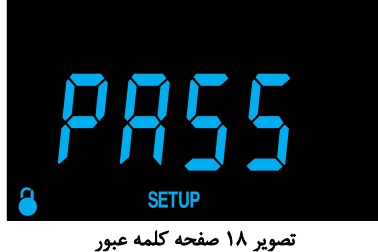

اگر کلمه عبور درست وارد نشود، دستگاه به حالت قبلی باز میگردد. با درست وارد کردن کلمه عبور و در صورت در مدار بودن خازنها، رگوالتور عمل جداسازی را انجام میدهد. جداسازی خازنها با صفحه ی زیر اعالم میشود. این پروسه قبل از ورود به منوی تنظیمات انجام شده و در این حالت هیچ یک از دکمهها کار نمیکند.

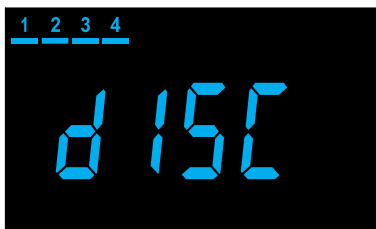

تصو ی ر 19 صفحه جداساز ی

ذخیره شدن پارامترها با صفحهی زیر اعلام می شود.

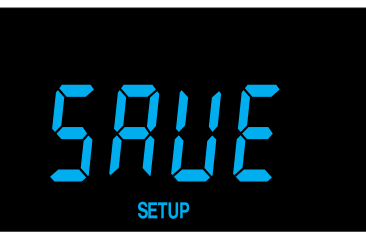

تصویر ٢٠ ذخیره شدن پارامترها

 $\sqrt{2}$   $\sqrt{2}$   $\sqrt{2}$  آرمان صنعت انرژی آریا  $\sqrt{2}$ ٣۴

صفحه زیر درصورت وارد شدن پارامتر اشتباه یا خارج شدن از منوی تنظیمات بدون ذخیره سازی پارامترها نمایش داده میشود. ساختار درختی تنظیمات در بخشهای بعدی نمایش داده شده است.

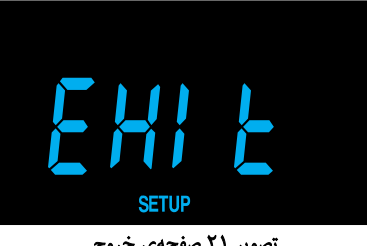

تصو ی ر 21 صفحه ی خروج

**.7.1**برداشت خودکار اطالعات یا **Play&Plug**

منوی Play&Plug به کاربر در تنظیمات دستگاه کمک میکند. در این حالت پارامترهای پایه برای عملکرد صحیح رگوالتور به صورت خودکار برداشت میشود. برای شروع Play&Plug باید دکمهی را فشار دهید.

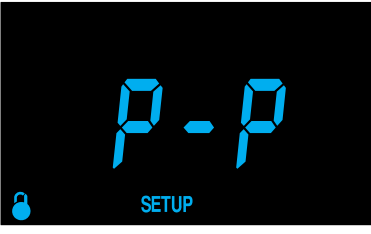

تصو ی ر 22 صفحه برداشت اطالعات خودکار

با راهاندازی برداشت اطالعات خودکار، صفحه نمایش شروع به چشمک زدن کرده و خازن ها قطع و وصل میشوند. وارد کردن خازنها و خارج کردن آنها از مدار جهت محاسبهی پارامترهای زیر صورت میگیرد:

- فاز
- $C/K$  ضریب

هر یک از پارامترها به صورت دستی نیز قابل تنظیم است. جهت توقف حالت Play&Plug میتوانید دکمهی را بیشتر از 3 ثانیه نگهدارید. پس از کامل شدن پروسهی برداشت اطالعات و در صورت رخ ندادن خطا، دستگاه به حالت اندازه گیری  $\overline{\mathsf{r}_{\mathsf{a}}}$ Computer Wi-Fi **KAVEY** باز میگردد. در این حالت عبارت RUN نمایش داده شده و جبران سازی آغاز میشود. فشردن دکمهی باعث نمایش صفحه خواهد شد. پس از اتمام پروسهی Play&Plug باید جریان اولیهی CT را در رگوالتور تنظیم کنید. تنظیم این پارامتر جهت نمایش صحیح جریان و توان سیستم الزامی است.

در صورت رخ دادن خطا هنگام Play&Plug، صفحه ی زیر را مشاهده خواهید کرد:

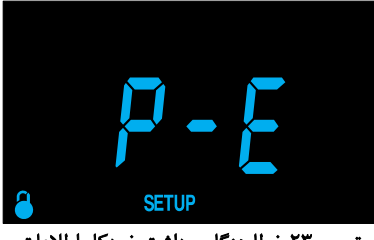

تصو ی ر 23 خطا هنگام برداشت خودکار اطالعات

برای خارج شدن از صفحهی فوق، دکمهی را فشار دهید. حالت Play&Plug جهت پیکربندی اولیه در راهاندازی تاسیسات جبران سازی یا برداشت اطالعات پس از تغییرات اساسی مانند تعویض رگوالتور، سیمبندی استیج جدید و غیره طراحی شده است. قبل از اجرای Play&Plug باید تمام خازنهای معیوب و مشکالت دیگر مانند ایراد در سیم بندی و سوئیچها برطرف شود. هنگام اجرای Play&Plug باید تمام استیجها در حالت اتوماتیک باشند. حالت اتوماتیک به صورت پیش فرض برای تمام پلهها در نظر گرفته شده است.

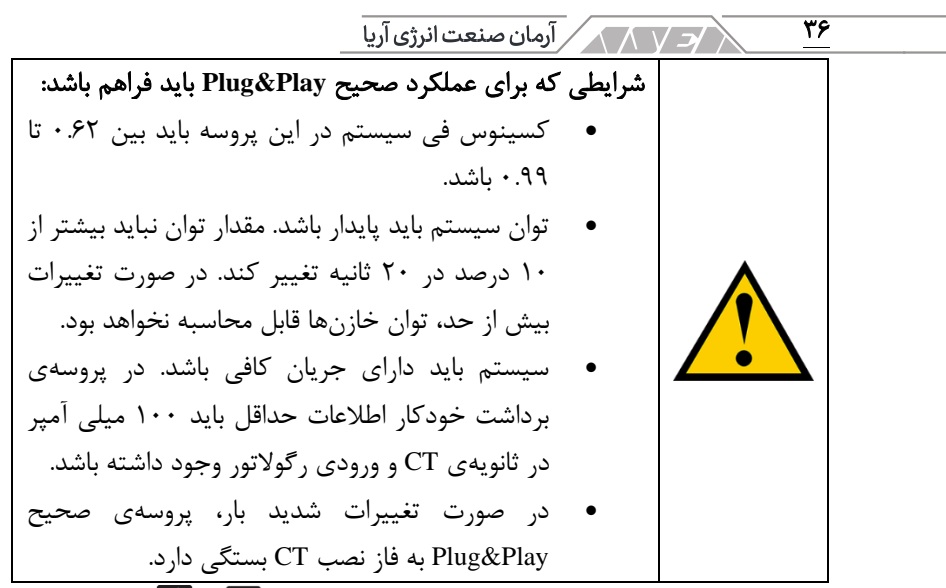

برای دسترسی به پارامترهای دیگر میتوانید از دکمههای و استفاده کنید. برای خارج شدن از منوی تنظیمات باید دکمهی را بیشتر از 3 ثانیه نگه دارید. در صورت عدم فشردن دکمهها تا 3 دقیقه، دستگاه صفحهی کسینوس فی را نمایش خواهد داد.

# **.7.2**جریان اولیه

صفحه ی زیر جهت تنظیم جریان اولیهی سیستم طراحی شده است.

- دکمهی را برای تائید پارامتر فشار دهید.
- از دکمههای  $\Box$  و  $\Box$  برای ویرایش مقدار استفاده کنید.
- برای عبور از یک دیجیت یا رقم از دکمهی استفاده کنید.
	- حداکثر مقدار: 9999 آمپر
		- حداقل مقدار: 5 آمپر
- اگر دکمهی در آخرین رقم فشرده شود، مقدار، صحت سنجی و ذخیره خواهد شد.

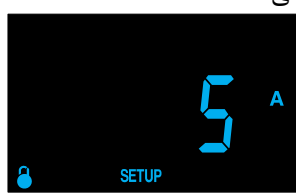

**Computer Wi-Fi**  $\overline{YY}$ 

• اگر مقدار کمتر از حداقل یا بیشتر از حداکثر مجاز باشد، مقدار با آخرین عدد قابل قبول جایگزین خواهد شد.

برای دسترسی به پارامترهای دیگر میتوانید از دکمههای  $\geq$  و  $\geq$  استفاده کنید. برای خارج شدن از منوی تنظیمات باید دکمهی را بیشتر از 3 ثانیه نگهدارید. در صورت عدم فشردن دکمهها تا 3 دقیقه، دستگاه صفحهی کسینوس فی را نمایش خواهد داد.

**.7.3**ضریب توان هدف

از پارامتر کسینوس فی برای رسیدن به ضریب توان هدف در تاسیسات الکتریکی استفاده میشود. رگوالتور کامپیوتر Fi-Wi C استیجهای خازن را تا رسیدن به کسینوس فی هدف، وارد مدار میکند. هنگامی که جبران سازی کامل شد، دستگاه دیگر کاری را انجام نخواهد داد. توقف دستگاه تا زمانی ادامه دارد که توان راکتیو جبران نشده یا مورد نیاز، حداقل 70 درصد کوچکترین استیج بوده یا جبران سازی بیش از حد به 70 درصد کوچکترین استیج برسد.

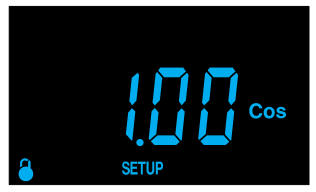

- دکمهی را برای تائید پارامتر فشار دهید.
- از دکمههای و برای ویرایش مقدار استفاده کنید.
- برای عبور از یک دیجیت یا رقم از دکمهی استفاده کنید.
	- حداکثر مقدار: 1.00
	- حداقل مقدار: 0.50
- اگر دکمهی در آخرین رقم فشرده شود، مقدار، صحت سنجی و ذخیره خواهد شد.
- اگر مقدار کمتر از حداقل یا بیشتر از حداکثر مجاز باشد، مقدار با آخرین عدد قابل قبول جایگزین خواهد شد.

برای دسترسی به پارامترهای دیگر میتوانید از دکمههای و استفاده کنید. برای خارج شدن از منوی تنظیمات باید دکمهی را بیشتر از 3 ثانیه نگهدارید. در م كتاب الكركر من الكروب من المركز الكروب من المركز الكربيا<br>من المركز المركز المركز المركز المركز المركز المركز المركز المركز المركز المركز المركز المركز المركز المركز ال  $\overline{Y}$ 

صورت عدم فشردن دکمهها تا 3 دقیقه، دستگاه صفحهی کسینوس فی را نمایش خواهد داد.

# **.7.4**تعداد استیج ها

در این منو میتوان تعداد استیج ها یا به عبارت دیگر، تعداد رلههای خروجی رگوالتور را تنظیم کرد. با توجه به نوع رگوالتور، میتوان تعداد رلههای فعال را بین 6 یا 12 عدد انتخاب کرد.

- دکمهی را برای تائید پارامتر فشار دهید.
- از دکمههای  $\Box$  و  $\Box$  برای ویرایش مقدار استفاده کنید.
- برای عبور از یک دیجیت یا رقم از دکمهی استفاده کنید.
- حداکثر مقدار: 6 برای رگوالتور 6 پله و 12 برای رگوالتور 12 پله
	- حداقل مقدار: 0
- اگر دکمهی فشرده شود، مقدار صحت سنجی و ذخیره خواهد شد.
- اگر مقدار کمتر از حداقل یا بیشتر از حداکثر مجاز باشد، مقدار با آخرین عدد قابل قبول جایگزین خواهد شد.

برای دسترسی به پارامترهای دیگر میتوانید از دکمههای و استفاده کنید. برای خارج شدن از منوی تنظیمات باید دکمهی را بیشتر از 3 ثانیه نگهدارید. در صورت عدم فشردن دکمهها تا 3 دقیقه، دستگاه صفحهی کسینوس فی را نمایش خواهد داد.

# **.7.5**برنامه

با این رگوالتور میتوان استیجهای با مقدار متفاوت را کنترل کرد. در این حالت، عدد 1 بیان کنندهی توان کوچک ترین استیج بانک خازن است. برای تنظیم برنامهی کاری رگوالتور، ظرفیت استیج های دیگر نسبت به استیج اول بیان میشود. به عنوان مثال:

• در برنامهی 1.1.1.1 تمام استیجها دارای ظرفیت یکسانی هستند.

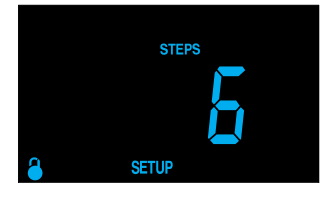

۳٩ Computer Wi-Fi **ANYEY** 

- در برنامهی 1.2.4.4 استیج دوم دارای ظرفیت دو برابر و استیج های دیگر دارای ظرفیت چهار برابر نسبت به استیج اول هستند.
	- دکمهی را برای تائید پارامتر فشار دهید.
	- از دکمههای  $\le$  و  $\ge$  برای ویرایش مقدار استفاده کنید.
	- برای عبور از یک دیجیت یا رقم از دکمهی استفاده کنید.
		- حداکثر مقدار: 1.9.9.9
		- حداقل مقدار: 1.1.1.1
	- اگر دکمهی فشرده شود، مقدار صحت سنجی و ذخیره خواهد شد.
- اگر مقدار کمتر از حداقل یا بیشتر از حداکثر مجاز باشد، مقدار با آخرین عدد قابل قبول جایگزین خواهد شد.

برای دسترسی به پارامترهای دیگر میتوانید از دکمههای و استفاده کنید. برای خارج شدن از منوی تنظیمات باید دکمهی را بیشتر از 3 ثانیه نگهدارید. در صورت عدم فشردن دکمهها تا 3 دقیقه، دستگاه صفحهی کسینوس فی را نمایش خواهد داد.

# **.7.6**زمان اتصال

در این بخش حداقل زمان بین وصل و قطع یک پلهی مشخص، تنظیم خواهد شد.

- دکمهی را برای تائید پارامتر فشار دهید.
- از دکمههای  $\le$  و  $\ge$  برای ویرایش مقدار استفاده کنید.
- برای عبور از یک دیجیت یا رقم از دکمهی استفاده کنید.
	- حداکثر مقدار: 99 ثانیه
		- حداقل مقدار: 4 ثانیه

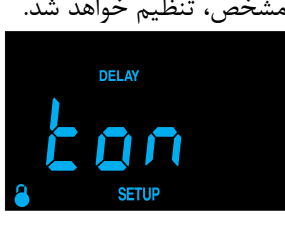

- $\sqrt{2}$  کی کے اس کی منعت انرژی آریا کی اس کی ایک کی کرد کر کر اس کی اس کی اس کی کردی کی  $\lambda$  $\overline{\mathfrak{f}}$
- اگر دکمهی در آخرین رقم فشرده شود، مقدار، صحت سنجی و ذخیره خواهد شد.
- اگر مقدار کمتر از حداقل یا بیشتر از حداکثر مجاز باشد، مقدار با آخرین عدد قابل قبول جایگزین خواهد شد.

برای دسترسی به پارامترهای دیگر میتوانید از دکمههای و استفاده کنید. برای خارج شدن از منوی تنظیمات باید دکمهی را بیشتر از 3 ثانیه نگهدارید. در صورت عدم فشردن دکمهها تا 3 دقیقه، دستگاه صفحهی کسینوس فی را نمایش خواهد داد.

# **.7.7**زمان وصل مجدد

در این بخش حداقل زمان بین قطع و وصل مجدد یک پلهی مشخص، تنظیم خواهد شد. این زمان باید بیشتر از پارامتر قبل یعنی زمان اتصال باشد. توصیه میشود این زمان را 5 برابر زمان اتصال در نظر بگیرید.

- دکمهی را برای تائید پارامتر **DELAY** فشار دهید.
	- از دکمههای  $\Box$  و  $\Box$  برای ویرایش مقدار استفاده کنید.
	- برای عبور از یک دیجیت یا رقم از دکمهی استفاده کنید.
		- حداکثر مقدار: 999 ثانیه
			- حداقل مقدار: 20 ثانیه
- اگر دکمهی در آخرین رقم فشرده شود، مقدار، صحت سنجی و ذخیره خواهد شد.
- اگر مقدار، کمتر از حداقل یا بیشتر از حداکثر مجاز باشد، مقدار با آخرین عدد قابل قبول جایگزین خواهد شد.

برای دسترسی به پارامترهای دیگر میتوانید از دکمههای و استفاده کنید. برای خارج شدن از منوی تنظیمات باید دکمهی را بیشتر از 3 ثانیه نگهدارید. در صورت عدم فشردن دکمهها تا 3 دقیقه، دستگاه صفحهی کسینوس فی را نمایش خواهد داد.

**C/K** ضریب**.7.8**

ضریب K/C با توجه به توان راکتیو تولید شده توسط کوچکترین استیج بر اساس مقدار اندازهگیری شده در ثانویهی ترانس جریان تنظیم میشود. مقدار تنظیم شده در این ضریب به توان کوچک ترین استیج خازن، نسبت تبدیل ترانس جریان و ولتاژ شبکه بستگی دارد. در جدولهای بعدی مقدار K/C تنظیمی در شبکهی 400 ولت آورده شده است. اطالعات این جدول بر اساس کوچکترین واحد جبران ساز و نسبت تبدیل ترانس جریان میباشد.

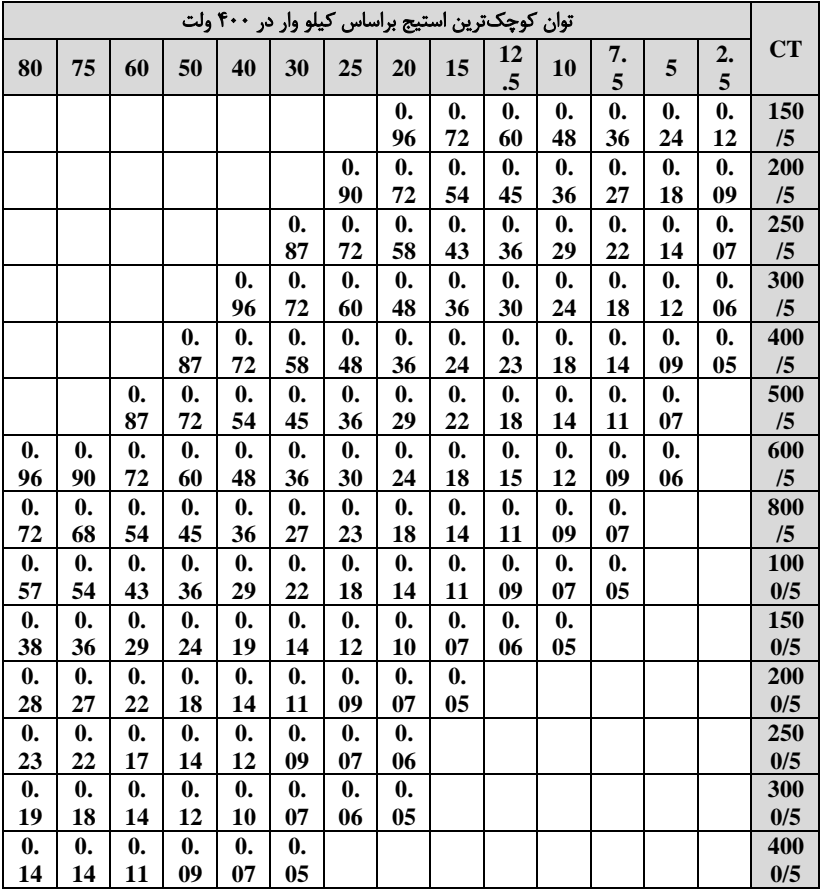

جدول ۸ ضریب C/K برای خازنهای ۴۰۰ ولت در شبکهی ۴۰۰ ولت

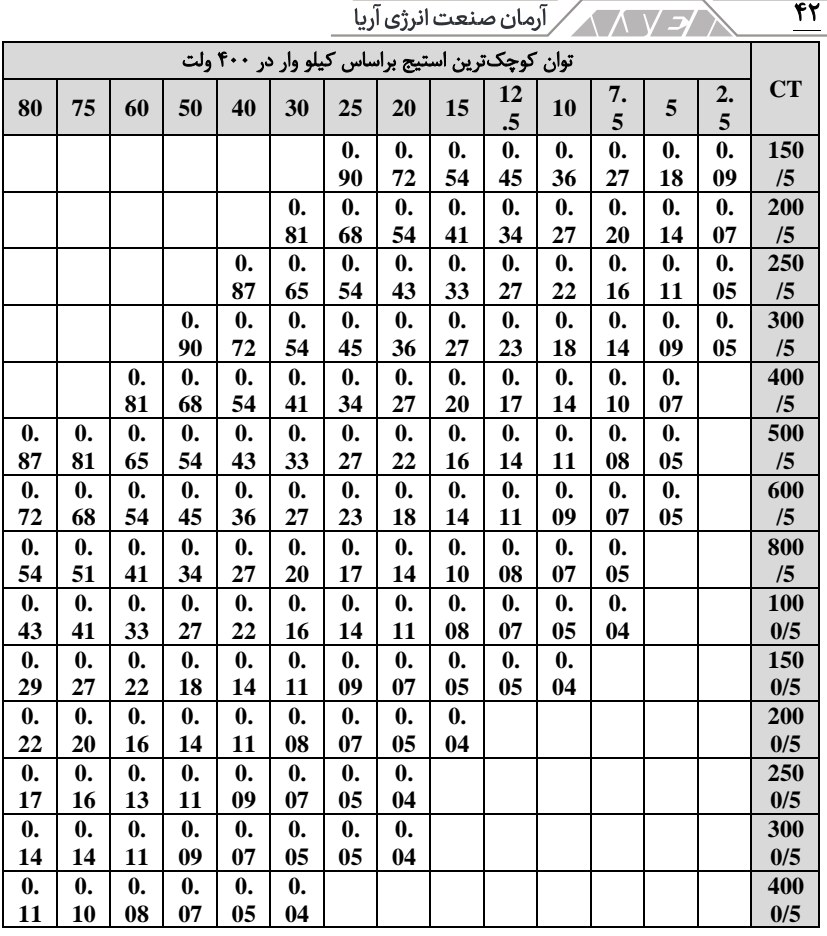

جدول ۹ ضریب C/K برای خازن های ۴۴۰ ولت در شبکه ی ۴۰۰ ولت.

در صورت استفاده از خازن های 440 ولت در شبکه ی 400 ولت، باید از جدول دوم برای تنظیم K/C استفاده شود. برای ولتاژها یا شرایط دیگری که در جدولهای فوق وجود ندارند، ضریب K/C به سادگی قابل محاسبه است.

> محاسبه ضریب **K/C** فرمول محاسبهی ضریب K/C به این شکل است:

$$
C/K = \frac{I_C}{K}
$$

Computer Wi-Fi **KAVE** 

 $\overline{\mathsf{r} \mathsf{r}}$ 

پارامترهای فرمول فوق عبارتنداز:

- Ic: جریان کوچک ترین خازن
- K: نسبت تبدیل ترانس جریان

برای محاسبه ی جریان باید مقدار Q کوچکترین خازن به همراه ولتاژ شبکه مشخص باشد. جریان خازن از طریق فرمول زیر محاسبه خواهد شد: Q

$$
I_C = \frac{Q}{\sqrt{3.V}}
$$

نسبت تبدیل ترانسفورماتور جریان یا K از تقسیم جریان اولیه بر جریان ثانویه به صورت Iprim/Isec محاسبه خواهد شد.

مثال

در شبکهی ۴۰۰ ولت، کوچکترین خازن معادل ۶۰ کیلو وار است. در صورت استفاده از  
ترانس جریان 500/5 مقدار ضریب C/K را محاسبه کنید.  

$$
I_C = \frac{Q}{\sqrt{3.V}} = \frac{60000}{\sqrt{3.400}} = 86.602
$$

$$
K = \frac{1}{5} = 100
$$
  

$$
\frac{C}{K} = \frac{86.602}{100} = 0.866
$$

درصورت استفاده از خازن ۶۰ کیلو وار ۴۴۰ ولت، باید توان آن در  $\frac{Vred^2}{440^2}$ ضرب شود. در صورت استفاده از خازن 440 ولت در مثال قبل، ضریب K/C برابر با 0.72 است.

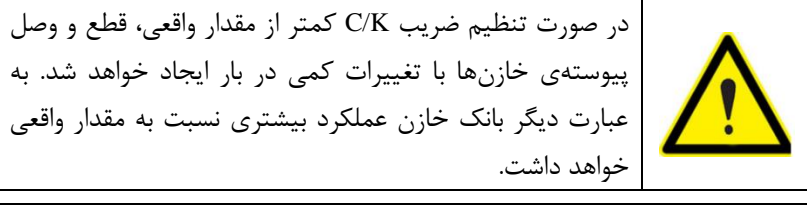

در صورت تنظیم ضریب K/C بیشتر از مقدار واقعی، رگوالتور به مقدار بیشتری توان راکتیو برای وارد کردن خازن ها نیاز دارد. به عبارت دیگر بانک خازن عملکرد کمتری نسبت به مقدار واقعی خواهد داشت.

 $\sqrt{2}$   $\sqrt{2}$   $\sqrt{2}$  آرمان صنعت انرژی آریا  $\sqrt{2}$  $\overline{\mathsf{ff}}$ • دکمهی را برای تائید پارامتر

از دکمههای  $\vert \geq \vert$ و کا برای ویرایش

- $c\kappa$ 
	- برای عبور از یک دیجیت یا رقم از دکمه ی استفاده کنید.
		- حداکثر مقدار: 1.00

مقدار استفاده کنید.

فشار دهید.

- $\cdots$   $\vdots$   $\cdots$
- اگر دکمه ی در آخرین رقم فشرده شود، مقدار صحت سنجی و ذخیره خواهد شد.
- اگر مقدار کمتر از حداقل یا بیشتر از حداکثر مجاز باشد، مقدار با آخرین عدد قابل قبول جایگزین خواهد شد.

برای دسترسی به پارامترهای دیگر میتوانید از دکمههای و استفاده کنید. برای خارج شدن از منوی تنظیمات باید دکمهی را بیشتر از 3 ثانیه نگهدارید. در صورت عدم فشردن دکمهها تا 3 دقیقه، دستگاه صفحهی کسینوس فی را نمایش خواهد داد.

# **.7.9**اتصال فاز

این پارامتر برای تعیین حالتهای مختلف اتصال منبع تغذیه، ورودیهای اندازهگیری ولتاژ و ترانس جریان استفاده میشود. در این قسمت میتوانید یکی از 6 حالت ممکن را انتخاب کنید.

| فاز ترانس جريان       | فازهای اندازه گیری<br>ولتاژ | شیفت زاویه V-I در کسینوس فی ۱ | فاز |
|-----------------------|-----------------------------|-------------------------------|-----|
| L <sub>3</sub>        | $L3-L2$                     | ۳۰ درجه                       | t1  |
| L1                    | $L3-I.2$                    | 270 درجه                      | 12  |
| L <sub>2</sub>        | $L3-L2$                     | ۱۵۰ درجه                      | t3  |
| با جهت معکوس $\rm L3$ | $L3-I.2$                    | 210 درجه                      | t4  |
| L1 با جهت معکوس       | $L3-I.2$                    | ۹۰ درجه                       | 15  |
| L2 با جهت معکوس       | $L3-L2$                     | ۳۳۰ درجه                      | t6  |

جدول ١٠ حالت های ممکن در تنظيم فاز

Computer Wi-Fi

- دکمهی را برای تائید پارامتر فشار دهید.
- صفحه انتخاب فاز با صفحهی کسینوس فی جابجا میشود.
- تنظیم فاز باید هنگامی انجام شود که تاسیسات دارای ضریب توان بین 0.6 تا 1 سلفی است.

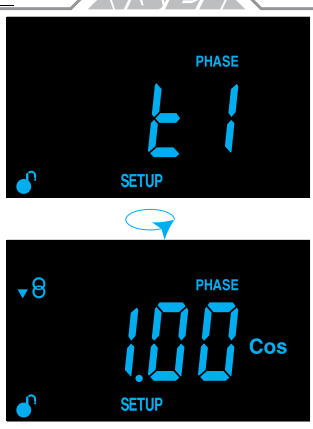

۴۵

- مقدار این پارامتر را تغییر دهید تا زمانی که صفحه ی کسینوس فی عددی بین 0.6 تا 1 را نمایش دهد. صفحهی کسینوس فی در این حالت فقط برای نمایش بوده و قابل ویرایش نیست.
	- از دکمههای  $\leq$  و  $\geq$  برای ویرایش مقدار استفاده کنید.
	- اگر دکمهی فشرده شود، مقدار صحت سنجی و ذخیره خواهد شد.

برای دسترسی به پارامترهای دیگر می توانید از دکمههای  $\geq$  و  $\geq$  استفاده کنید. برای خارج شدن از منوی تنظیمات باید دکمهی را بیشتر از 3 ثانیه نگهدارید. در صورت عدم فشردن دکمهها تا 3 دقیقه، دستگاه صفحهی کسینوس فی را نمایش خواهد داد.

**.7.10** تنظیمات پیشرفته

در این بخش دسترسی به منوی تنظیمات پیشرفته فعال میشود.

- دکمهی را برای فعال شدن منوی تنظیمات پیشرفته فشار دهید.
- از دکمه های و برای انتخاب Yes یا No استفاده کنید.
- اگر دکمهی فشرده شود، مقدار صحت سنجی و ذخیره خواهد شد.

اگر حالت No را انتخاب کنید، دستگاه به منوی اول یعنی Play&Plug باز میگردد.

<u> / د / A / ر</u> آرمان صنعت انرژی آریا 46 اگر حالت Yes انخاب شود، ادامهی منوها فعال خواهد شد.

# وضعیت استیج ها

این پارامتر برای تمام 6 یا 12 استیج تکرار خواهد شد. در این قسمت میتوانید هر استیج را به صورت اجباری خاموش یا روشن کنید. با اینکار عملکرد رگوالتور خازن تحت تاثیر قرار نخواهد گرفت.

- دکمهی را برای دسترسی به تنظیم استیج فشار دهید.
	- در تصویر یک رگوالتور 12 پله را مشاهده می کنید.
	- از دکمه های و برای انتخاب استیج های مختلف استفاده کنید.

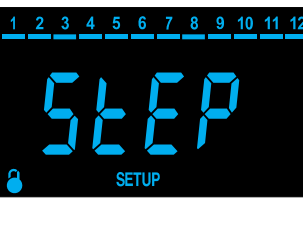

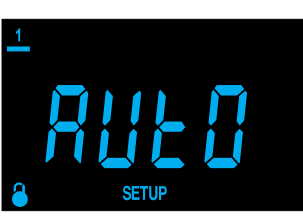

- انتخابهای ممکن برای هر استیج عبارتنداز:
- Auto: وضعیت هر استیج توسط رگوالتور تعیین خواهد شد.
	- On: استیج به صورت دائم روشن خواهد بود.

Off: استیج به صورت دائم خاموش خواهد بود.وضعیت تمام استیجها به صورت پیش فرض در حالت اتوماتیک است. برای دسترسی به آپشنهای مختلف از دکمههای و استفاده کنید. اگر دکمهی فشرده شود، مقدار، صحت سنجی و ذخیره خواهد شد. برای خارج شدن از منوی تنظیمات استیج باید دکمهی را بیشتر از 3 ثانیه نگهدارید.

برای نمایش مرحلهی بعد تنظیمات پیشرفته، از دکمههای و استفاده کنید. برای خارج شدن از منوی تنظیمات باید دکمهی را بیشتر از 3 ثانیه نگهدارید. در صورت عدم فشردن دکمهها تا 3 دقیقه، دستگاه صفحهی کسینوس فی را نمایش خواهد داد. <u>۴۷</u> Computer Wi-Fi **ANYEA** 

V

THD%

آالرم کسینوس فی باال این قسمت مربوط به تنظیم حد باالی آالرم کسینوس فی در خطای 06E است. در صورت افزایش کسینوس فی و عبور از مقدار تنظیم شده در این قسمت، آالرم فعال خواهد شد.

- دکمهی را برای تائید پارامتر فشار دهید.
- از دکمههای و برای ویرایش مقدار استفاده کنید.
- برای عبور از یک دیجیت یا رقم از دکمهی استفاده کنید.
	- حداکثر مقدار: 1.00
	- حداقل مقدار: 0.00
- اگر دکمه ی در آخرین رقم فشرده شود، مقدار صحت سنجی و ذخیره خواهد شد.
- اگر مقدار کمتر از حداقل یا بیشتر از حداکثر مجاز باشد، مقدار با آخرین عدد قابل قبول جایگزین خواهد شد.

برای نمایش مرحلهی بعد تنظیمات پیشرفته، از دکمههای  $\geq$  و  $\geq$  استفاده کنید. برای خارج شدن از منوی تنظیمات باید دکمهی را بیشتر از 3 ثانیه نگهدارید. در صورت عدم فشردن دکمهها تا 3 دقیقه، دستگاه صفحهی کسینوس فی را نمایش خواهد داد.

# آالرم کسینوس فی پائین

این قسمت مربوط به تنظیم حد پائین آالرم کسینوس فی در خطای 07E است. در صورت کاهش کسینوس فی و عبور از مقدار تنظیم شده در این قسمت، آالرم فعال خواهد شد.

- دکمهی را برای تائید پارامتر فشار دهید.
- از دکمههای  $\Box$  و  $\Box$  برای ویرایش مقدار استفاده کنید.

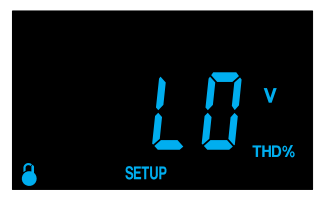

- $\overline{f}$
- برای عبور از یک دیجیت یا رقم از دکمهی استفاده کنید.
	- حداکثر مقدار: 1.00
	- حداقل مقدار: 0.00
- اگر دکمهی در آخرین رقم فشرده شود، مقدار، صحت سنجی و ذخیره خواهد شد.
- اگر مقدار کمتر از حداقل یا بیشتر از حداکثر مجاز باشد، مقدار با آخرین عدد قابل قبول جایگزین خواهد شد.

برای نمایش مرحلهی بعد تنظیمات پیشرفته، از دکمههای  $\geq$  و  $\geq$  استفاده کنید. برای خارج شدن از منوی تنظیمات باید دکمهی را بیشتر از 3 ثانیه نگهدارید. در صورت عدم فشردن دکمهها تا 3 دقیقه، دستگاه صفحهی کسینوس فی را نمایش خواهد داد.

آالرم **THD** ولتاژ باال

این قسمت مربوط به تنظیم حد باالی آالرم THD ولتاژ در خطای 08E است. در صورت افزایش THD ولتاژ و عبور از مقدار تنظیم شده در این قسمت، پس از 30 ثانیه آالرم فعال خواهد شد.

• دکمهی را برای تائید پارامتر فشار دهید. v

THD%

**SETUP** 

- از دکمههای و برای ویرایش مقدار استفاده کنید.
- برای عبور از یک دیجیت یا رقم از دکمهی استفاده کنید.
	- حداکثر مقدار: 99.9
	- حداقل مقدار: 0.00
- اگر دکمه ی در آخرین رقم فشرده شود، مقدار صحت سنجی و ذخیره خواهد شد.
- اگر مقدار، کمتر از حداقل یا بیشتر از حداکثر مجاز باشد، مقدار با آخرین عدد قابل قبول جایگزین خواهد شد.

Computer Wi-Fi **ANSA** 

49

برای نمایش مرحلهی بعد تنظیمات پیشرفته، از دکمههای  $\Box$  و  $\Box$  استفاده کنید. برای خارج شدن از منوی تنظیمات باید دکمهی را بیشتر از 3 ثانیه نگهدارید. در صورت عدم فشردن دکمهها تا 3 دقیقه، دستگاه صفحهی کسینوس فی را نمایش خواهد داد.

#### آالرم **THD** ولتاژ پائین

این قسمت مربوط به تنظیم حد پائین آالرم THD ولتاژ در خطای 09E است. در صورت افزایش THD ولتاژ و عبور از مقدار تنظیم شده در این قسمت، پس از 30 ثانیه آالرم فعال خواهد شد. این آلا<sub>ر</sub>م یک Pre-alarm برای خطای E08 است.

- دکمهی را برای تائید پارامتر فشار دهید.
	- از دکمههای و برای ویرایش مقدار استفاده کنید.
- برای عبور از یک دیجیت یا رقم از دکمهی استفاده کنید.
	- حداکثر مقدار: 99.9
	- حداقل مقدار: 0.00
- اگر دکمه ی در آخرین رقم فشرده شود، مقدار صحت سنجی و ذخیره خواهد شد.
- اگر مقدار کمتر از حداقل یا بیشتر از حداکثر مجاز باشد، مقدار، با آخرین عدد قابل قبول جایگزین خواهد شد.

برای نمایش مرحلهی بعد تنظیمات پیشرفته، از دکمههای و استفاده کنید. برای خارج شدن از منوی تنظیمات باید دکمهی را بیشتر از 3 ثانیه نگهدارید. در صورت عدم فشردن دکمهها تا 3 دقیقه، دستگاه صفحهی کسینوس فی را نمایش خواهد داد.

مقدار هیسترزیس سلفی مقدار هیسترزیس سلفی از کسینوس فی هدف در این بخش تنظیم میشود. تا زمانی که کسینوس فی در این رنج باشد، رگوالتور هیچ پلهی جدیدی را وارد مدار نمیکند. در این حالت رگوالتور میتواند پلهها را از مدار خارج کند.

- $\overline{\mathbf{a}}$ • دکمهی را برای تائید پارامتر فشار دهید. • از دکمههای و برای ویرایش مقدار استفاده کنید.
	- برای عبور از یک دیجیت یا رقم از دکمهی استفاده کنید.
		- حداکثر مقدار: 0.05
		- حداقل مقدار: 0.00
- اگر دکمه ی در آخرین رقم فشرده شود، مقدار صحت سنجی و ذخیره خواهد شد.
- اگر مقدار کمتر از حداقل یا بیشتر از حداکثر مجاز باشد، مقدار با آخرین عدد قابل قبول جایگزین خواهد شد.

برای نمایش مرحلهی بعد تنظیمات پیشرفته، از دکمههای و استفاده کنید. برای خارج شدن از منوی تنظیمات باید دکمهی را بیشتر از 3 ثانیه نگهدارید. در صورت عدم فشردن دکمهها تا 3 دقیقه، دستگاه صفحهی کسینوس فی را نمایش خواهد داد.

# مقدار هیسترزیس خازنی

مقدار هیسترزیس خازنی از کسینوس فی هدف در این بخش تنظیم میشود. تا زمانی که کسینوس فی در این رنج باشد، رگوالتور هیچ پلهی جدیدی وارد مدار نمیکند. در این حالت رگوالتور میتواند پلهها را از مدار خارج کند.

- دکمهی را برای تائید پارامتر فشار دهید.
	- از دکمههای  $\Box$  و ایرای ویرایش مقدار استفاده کنید.
- برای عبور از یک دیجیت یا رقم از دکمهی استفاده کنید.
	- حداکثر مقدار: 0.05
	- حداقل مقدار: 0.00

**Computer Wi-Fi** ۵۱

- اگر دکمهی در آخرین رقم فشرده شود، مقدار، صحت سنجی و ذخیره خواهد شد.
- اگر مقدار کمتر از حداقل یا بیشتر از حداکثر مجاز باشد، مقدار با آخرین عدد قابل قبول جایگزین خواهد شد.

برای نمایش مرحلهی بعد تنظیمات پیشرفته، از دکمههای و استفاده کنید. برای خارج شدن از منوی تنظیمات باید دکمهی را بیشتر از 3 ثانیه نگهدارید. در صورت عدم فشردن دکمهها تا 3 دقیقه، دستگاه صفحهی کسینوس فی را نمایش خواهد داد.

فعال کردن خطای بدون جریان **01E**

در این بخش میتوان آالرم بدون جریان با کد 01E را فعال و غیر فعال کرد.

- دکمهی را برای تائید پارامتر فشار دهید.
	- از دکمه های و برای انتخاب Yes یا No استفاده کنید.
- اگر دکمه ی در آخرین رقم فشرده شود، مقدار صحت سنجی و ذخیره خواهد شد.

برای نمایش مرحلهی بعد تنظیمات پیشرفته، از دکمههای و استفاده کنید. برای خارج شدن از منوی تنظیمات باید دکمهی را بیشتر از 3 ثانیه نگهدارید. در صورت عدم فشردن دکمهها تا 3 دقیقه، دستگاه صفحهی کسینوس فی را نمایش خواهد داد.

> فعال کردن خطای جبران سازی بیش از حد با کد **02E** این آالرم دقیقا مشابه با آالرم 01E فعال یا غیر فعال میشود. فعال کردن خطای اضافه جریان با کد **03E** این آالرم دقیقا مشابه با آالرم 01E فعال یا غیر فعال میشود. فعال کردن خطای اضافه ولتاژ با کد **04E** این آلارم دقیقا مشابه با آلارم E01 فعال یا غیر فعال میشود.

۵٢ فعال کردن خطای کاهش ولتاژ با کد **05E** این آلارم دقیقا مشابه با آلارم E01 فعال یا غیر فعال میشود. فعال کردن خطای کسینوس فی باال با کد **06E** این آالرم دقیقا مشابه با آالرم 01E فعال یا غیر فعال میشود. فعال کردن خطای کسینوس فی پائین با کد **07E** این آلارم دقیقا مشابه با آلارم E01 فعال یا غیر فعال میشود. فعال کردن خطای **THD** ولتاژ باال با کد **08E** این آلارم دقیقا مشابه با آلارم E01 فعال یا غیر فعال میشود. فعال کردن خطای **THD** ولتاژ پائین با کد **09E** این آلارم دقیقا مشابه با آلارم E01 فعال یا غیر فعال می شود. فعال کردن خطای داخلی با کد **10E** این آلا<sub>ر</sub>م دقیقا مشابه با آلارم E01 فعال یا غیر فعال میشود.

# <span id="page-51-0"></span>**.8** ارتباطات

رگوالتور کامپیوتر Fi-Wi C دارای ارتباط Fi-Wi و بلوتوث است. تنظیمات ارتباطی این دستگاه از طریق اپلیکیشن MyConfig انجام می شود. پس از تنظیمات بار اول می توانید از طریق وب سایت دستگاه را کنترل کنید.

# **.8.1**محل استفاده و سالمت

رگوالتور کامپیوتر وای فای همانند هر دستگاه رادیویی دیگر، انرژی الکترومغناطیسی یا RF تولید می کند. از آنجایی که ارتباط های رادیویی در چهارچوب استانداردهای ایمنی هستند، فرکانس های تولیدی توسط کامپیوتر وای فای برای کاربر مضر نخواهد بود. در برخی شرایط ممکن است استفاده از ارتباط بدون سیم توسط مالک ساختمان یا تاسیسات محدود شود. این شرایط ممکن است شامل موارد زیر باشد:

• استفاده از ارتباط بدون سیم در فرودگاه، بیمارستان، یا نزدیک ایستگاه های خدمات رسانی، مناطق با خطر انفجار، بخش های خدمات پزشکی، نزدیک دستگاه های الکترونیک پزشکی که در بدن انسان کار گذاشته شده اند و غیره.

**ANY 5/2 Computer Wi-Fi**  $\overline{\Delta \mathbf{Y}}$ 

• در محیط هایی که تداخل ارتباط وای فای رگوالتور با تجهیزات دیگر خطر ناک تلقی شود.

اگر در خصوص سیاست استفاده از ارتباط بدون سیم در محل نصب رگوالتور مانند فرودگاه، بیمارستان و غیره مطمئن نیستید، حتما باید قبل از ایجاد ارتباط از مسئولین مربوطه مجوزهای الزم را دریافت کنید.

# **.8.2**ارتباط بدون سیم

امروز ارتباط Fi-Wi یکی از رایج ترین تکنولوژی های بدون سیم است. از ارتباط وای فای برای اتصال دستگاه ها و تبادل اطالعات بدون بستر فیزیکی استفاده می شود. رگوالتور کامپیوتر Fi-Wi C از ارتباط بدون سیم در باند 2.4 گیگا هرتز مطابق با .گیرد می بهره IEEE802.11n و IEEE802.11g ،IEEE802.11b استانداردهای

### **.8.3**ارتباط بلوتوث

رگوالتور کامپیوتر وای فای دارای ارتباط بلوتوث نیز می باشد. بلوتوث یک ارتباط رادیوی کوتاه برد بوده و جهت ارتباط با دستگاه در فاصله ی حدود 10 متر استفاده می شود.

# **.8.4**اپلیکیشن موبایل

اپلیکیشن موبایل MyConfig برای تنظیم وای فای و ارتباط اترنت از طریق بلوتوث طراحی شده است. این اپلیکشن را می توانید به صورت رایگان از Play Google برای دستگاه های اندروید دانلود کنید. رگوالتور کامپیوتر وای فای دارای آدرس بلوتوث ComputerXX است. کارکترهای XX دو رقم آخر شماره سریال دستگاه هستند. این دو رقم را می توانید روی لیبل دستگاه پیدا کنید. کلمه ی عبور بلوتوث رگوالتور 6 رقم آخر سریال دستگاه است.

# **.8.5**وب سایت

برای دسترسی از طریق وب سایت باید IP دستگاه را در آدرس بار یک مرورگر وارد کنید. آدرس IP دستگاه به صورت خودکار از طریق اپلکیشن MyConfig با فعال کردن ارتباط بدون سیم مشخص می شود. برای دسترسی به وب سایت پیکربندی، باید از نام کاربری و کلمه ی عبور استفاده کنید. نام کاربری و کلمه ی عبور پیش فرض در ادامه آورده شده است.

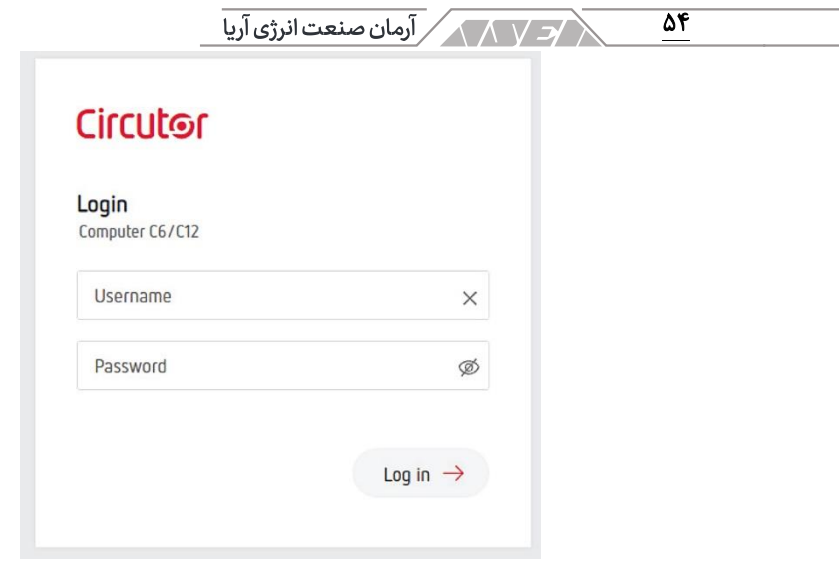

جدول 11 وارد کردن نام کاربر ی و کلمه عبور

| دسترسی به وب سایت پیکربندی |            |  |
|----------------------------|------------|--|
| admin                      | نام کاربری |  |
| <b>Circutor</b>            | كلمه عبور  |  |

جدول ١٢ اطلاعات پیشفرض برای دسترسی به وب سایت پیکربندی

در تصویر بعدی، صفحه ی اصلی اطالعات با عنوان Info Device در وب سایت پیکربندی آورده شده است. در این بخش شماره سریال دستگاه و اطالعات دیگر مانند Fi-Wi و بلوتوث را مشاهده می کنید.

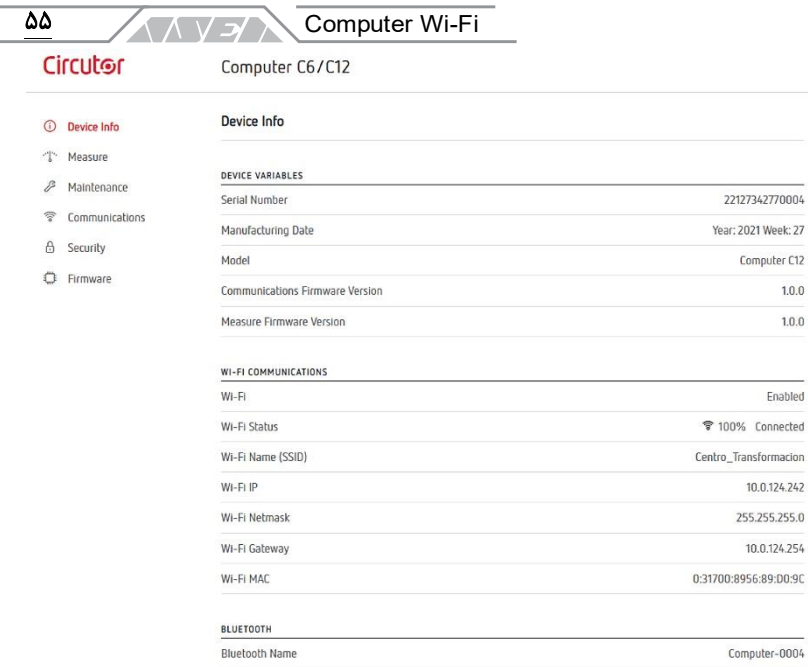

#### تصویر ۲۴ صفحه ی اصلی وب سایت پیکربندی

مقادیر لحظه ی را می توانید در صفحه ی اندازه گیری دستگاه مشاهده کنید. این صفحه در تصویر بعد نمایش داده شده است.

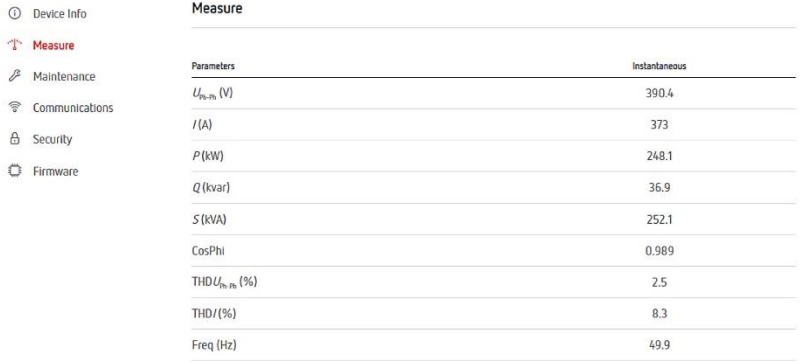

#### تصویر ۲۵ صفحه اندازه گیری کمیت های لحظه ای

صفحه ی تعمیرات نشان دهنده ی وضعیت استیج ها و آالرم های دستگاه است.

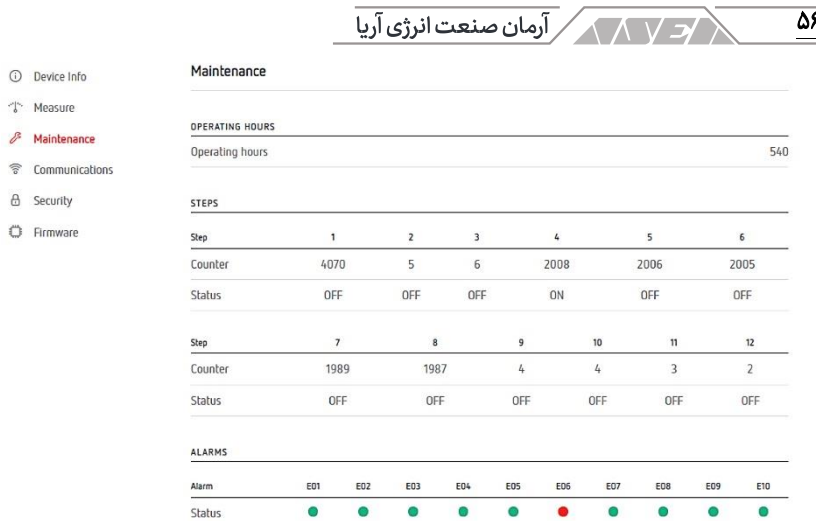

#### تصویر ۲۶ صفحه تعمیرات

صفحه ی ارتباطات برای تنظیم Fi-Wi استفاده میشود.

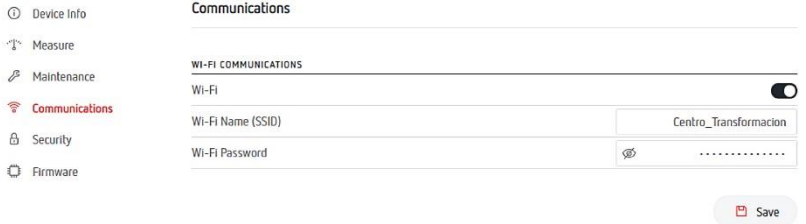

#### تصو ی ر 27 صفحه ی ارتباطات

صفحهی امنیت به منظور تغییر کلمهی عبور جهت پیکربندی از طریق وب سایت استفاده میشود.

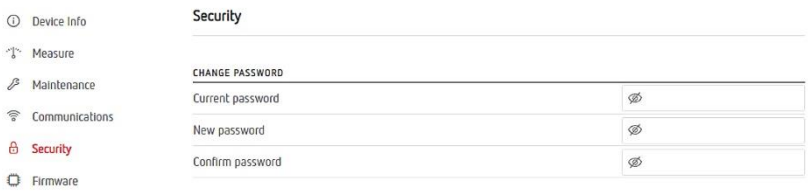

 $\Box$  Save

 $\overline{\Delta^{\varphi}}$ 

تصویر ۲۸ صفحهی امنیت

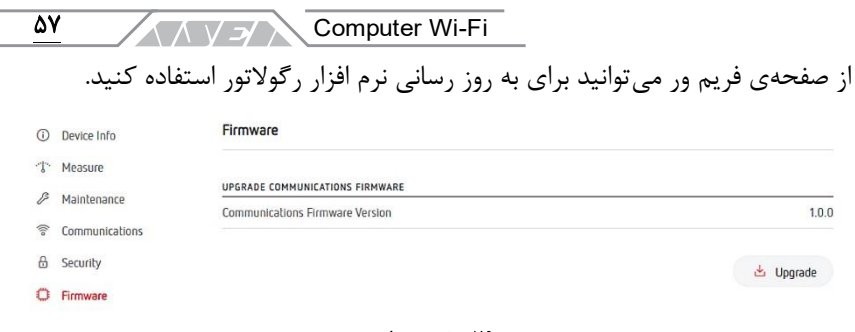

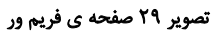

<span id="page-56-0"></span>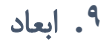

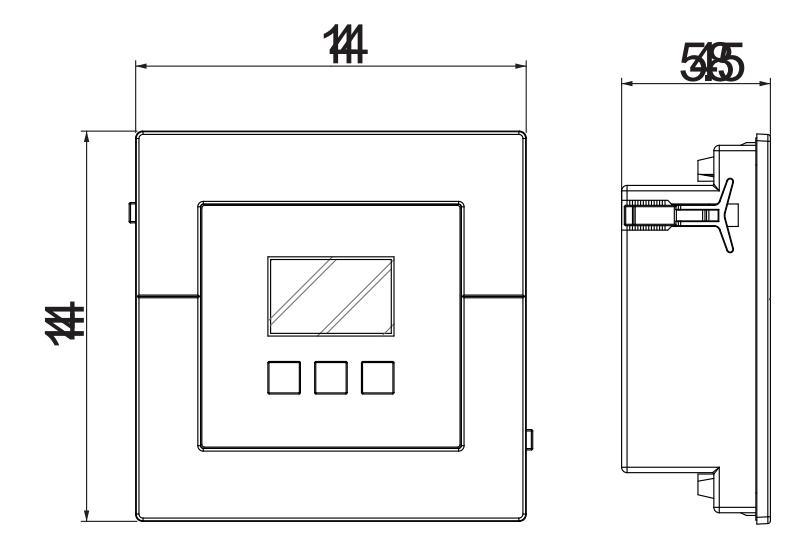

تصویر ۳۰ ابعاد رگولاتور کامپیوتر وای فای

 $\overline{\text{max}}$   $\overline{\text{max}}$  آرمان صنعت انرژی آریا $\overline{\text{max}}$ 

<span id="page-57-0"></span>**.10** ویژگی های فنی

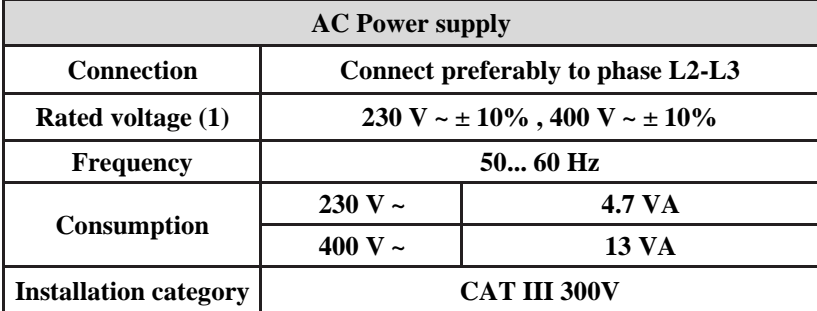

<sup>(1)</sup> Depending on model.

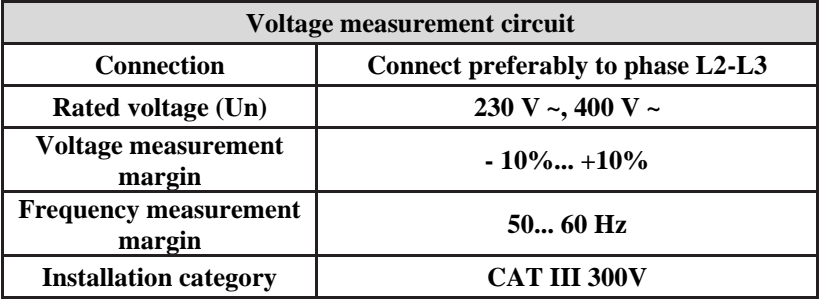

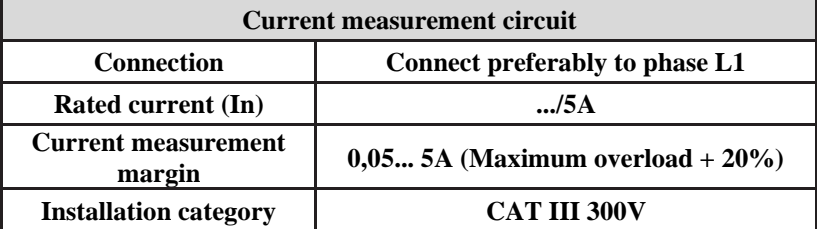

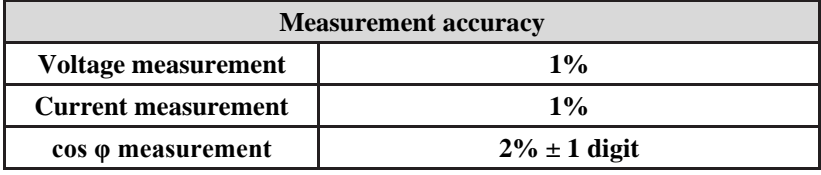

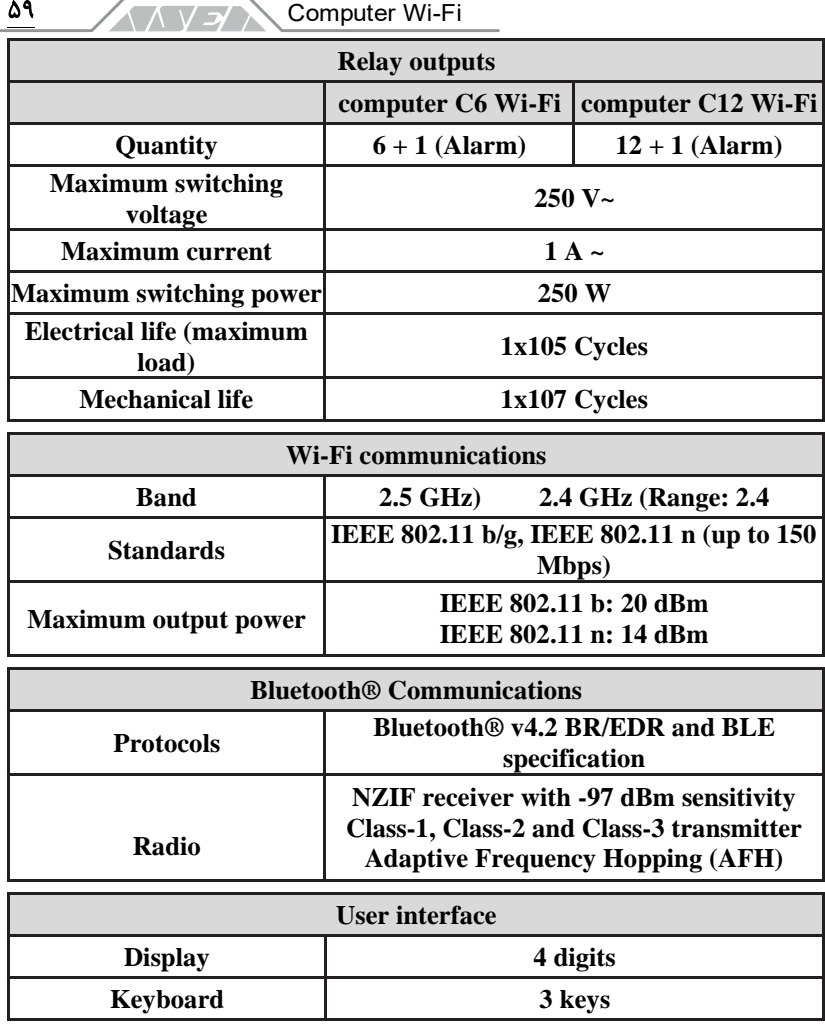

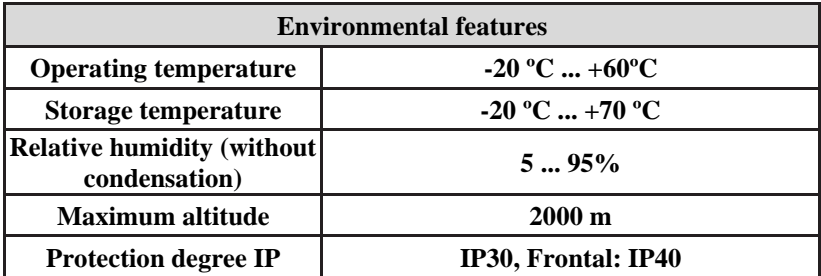

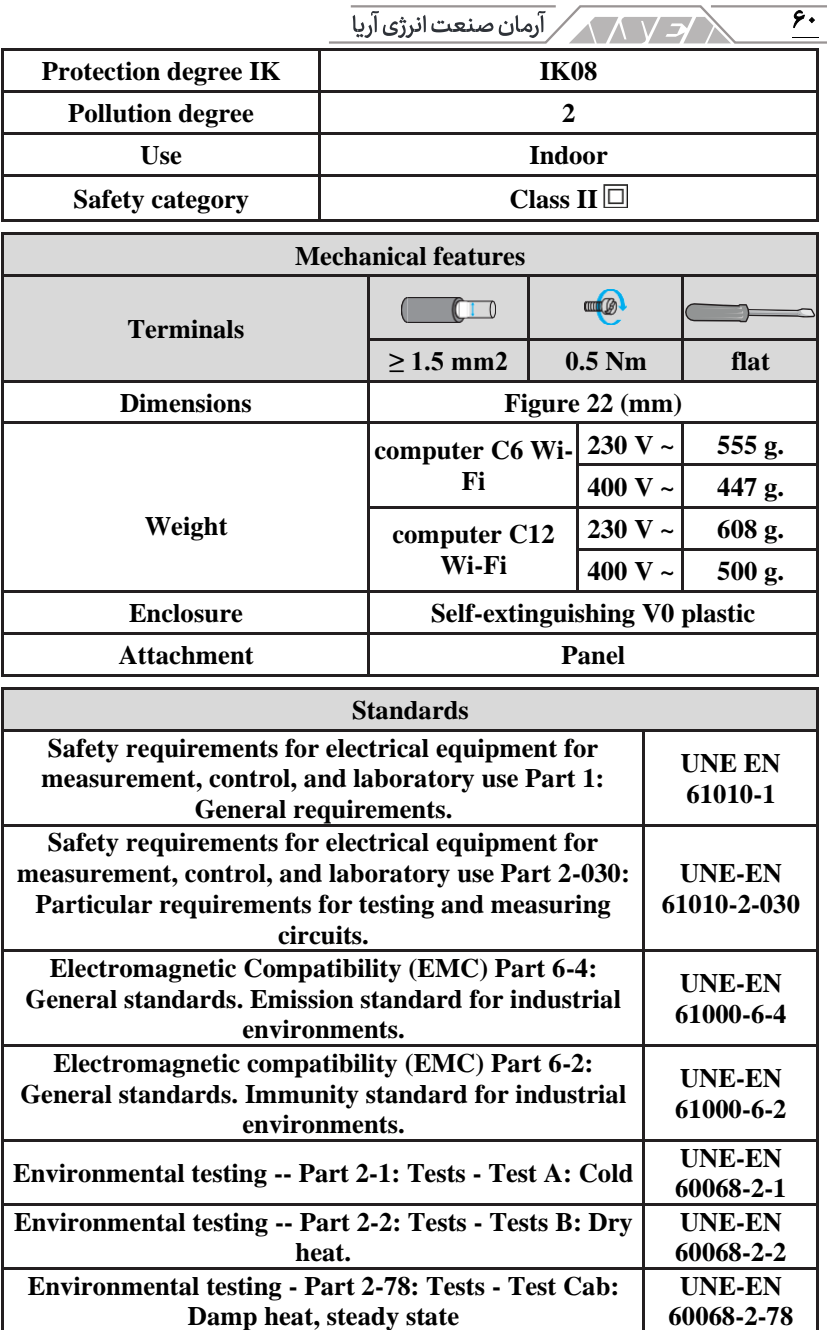

<span id="page-60-0"></span>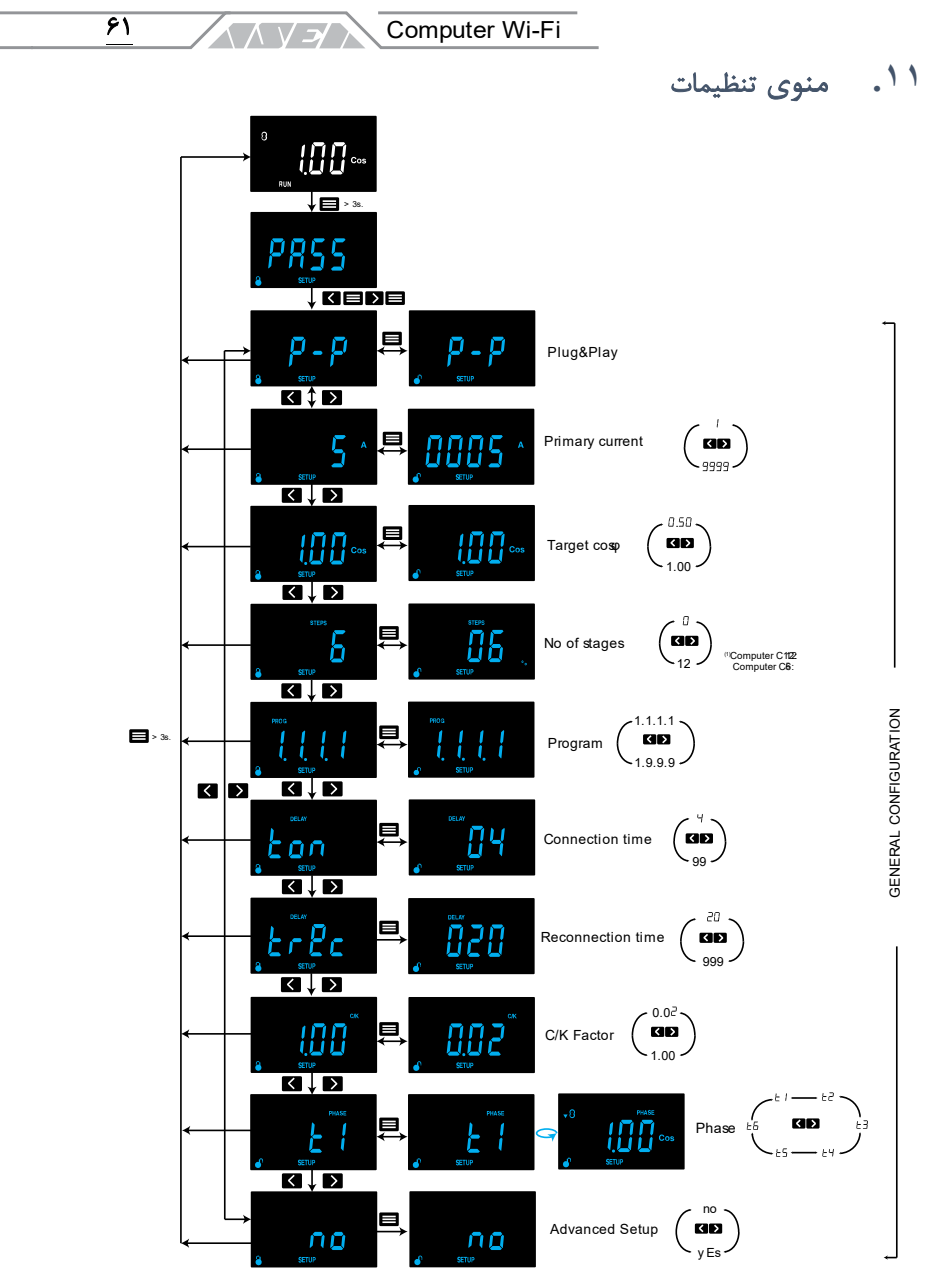

تصویر ٣١ منوی تنظیمات تا قبل از تنظیمات پیشرفته

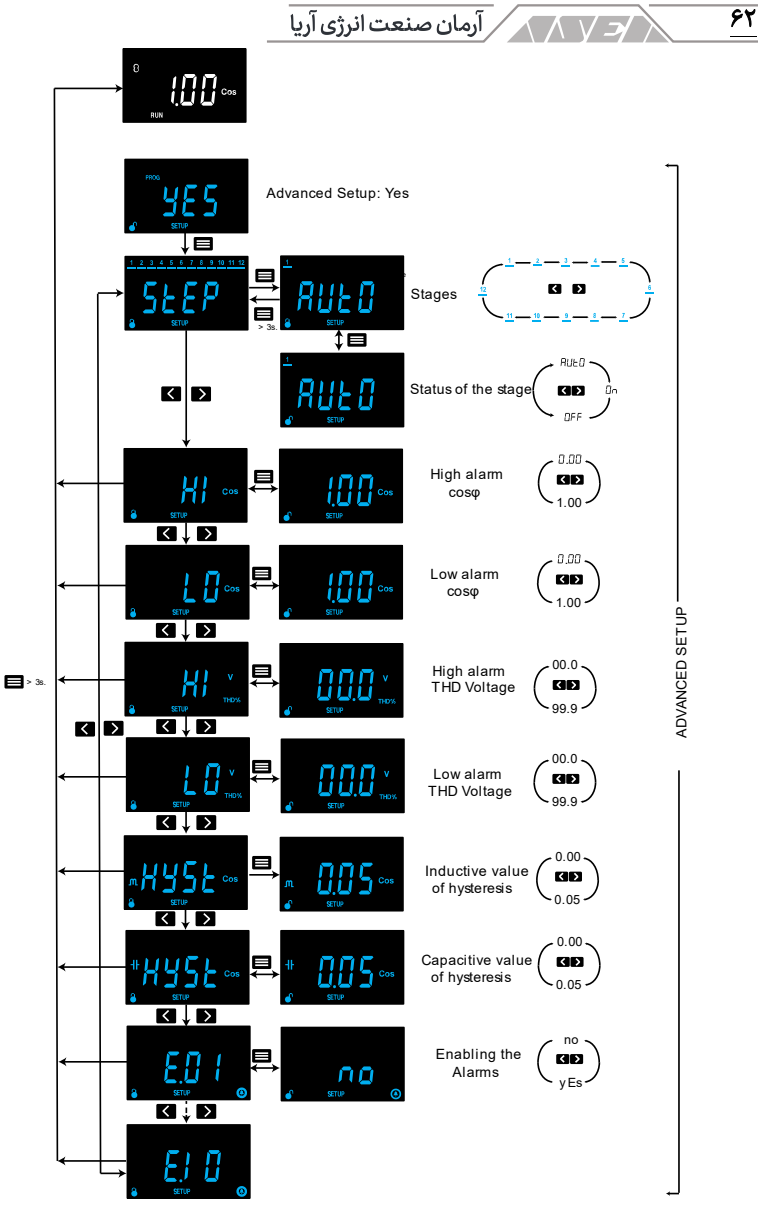

تصویر ٣٢ منوی تنظیمات پیشرفته

Computer Wi-Fi

 $\overline{\mathbf{r}}$ 

**ANSI** 

پروژه های سیرکاتور و نوآرک در ایران

شرکت کهکشان نور سپاهان پروژه فروسیلیس ایران پروژه های آب رسانی به مناطق محروم کشور شر کت سیند پیچ پروژه صنعتی لامرد شرکت پتوی لیلیان بافت یزد کارخانه تولید کالای کودک تولید کنندگان دیزل ژنراتور کن تایر شرکت گندله ساز باقت یزد شر کت بیسکوئیت فرخنده شرکت آرم اویل در ایروان ارمنستان شرکت آرمان سرد ایرانیان کارخانه قند فریمان شرکت شیر بلوط شر کت موکت نگین شرکت کاوش پ*ی* کارخانه رب صادق شرکت حسام صنعت شرکت انرژی رهپویان مولود شرق شورابه ید شرکت مهندسی برق و کنترل مپنا قالب های پیشرفته ایران خودرو شر کت صنعتی البرز شرکت گلستان عصاره (دلند) شركت پرسو الكترونيك شرکت داروسازی اوحدی اصفهان شرکت فرش زمرد

حوزه صنایع قرارگاه ثامن االئمه

64 شرکت آرش نوش شرکت آریاز مشهد صنایع دام و طیور بابلسر آذ هایتکس شرکت شایان صنعت شرکت خوراک دام کارون شرکت آسانسور پارس تولید روغن صنعتی تبریز آب منطقه ای خراسان مجتمع نئوپان کارون داروسازی عبیدی تصفیه خانه ملکان صنایع پخت مشهد آرتین فشرده ساز تبریز صنایع الستیک یزد شرکت دیزل صنعت سپاهان خزرالکتریک آمل شیالت چابهار پدیده ماشین سازی غرب )گلرنگ( سرخانه کرمانشاه هواکش سازی و تصفیه خانه جنرال تهویه شرکت دانه و غالت مزیدی شرکت کروز شرکت هیدرولیک پنوماتیک کویر شرکت شهاب شمس شرکت بسکو یزد شرکت آذین شرکت افرازمهر تابان شرکت شیمی سازه خانه دریا کارخانه پلیمرپاکت پرند زاهدان فضل الکتریک کاال کودک

مجتمع مسکونی یاسین کیش پارک آبی موج های خروشان مشهد هتل فردوس مشهد مجتمع تجاری هدیش کیش

حوزه ساختمان پروژه هواسازی برج دوقلوی کیش برج های دوقلو کیش پروژه مسکونی نوبنیاد 3 کیش پروژه نیکان شیراز پروژه رویال سعادت آباد پروژه اطلس مشهد مجتمع تجاری کوروش کیش مجتمع ستاره باران تبریز پروژه طالیی کیش پروژه آبان پالزا مشهد پروژه دانشگاه تهران کیش پروژه هتل پارمیدا کیش فرهنگ سرای والیت مشهد رستوران صفدری کیش بیمارستان قائم بیمارستان فردوس بیرجند

 $\overline{\mathcal{F}}$ ۵ Computer Wi-Fi **ANSA** 

مدرسه 6 کالسه گلشن گنبد مجتمع فرهنگی اقامتی امام رضا مشهد بیمارستان خاتم االنبیاء گنبد ساختمان مرکزی بیمه رازی پروژه جهان کودک برج های دوقلوی مسکونی آسا گرگان دانشکده بین المللی پزشکی پردیس بین الملل الماس تابان نمونه ساختمان مرکزی بانک آینده -پروژه الهیه

شعب بانک سپه خوزستان پروژه هتل لیلیوم کیش باغ ساحلی کیش پارک آب و آتش تبریز مجموعه خیریه نگارستانی هتل صفائیه یزد پروژه موسسه تحقیقاتی مفید برمیس پامنار پروژه مسجد جمکران پروژه سپیدار ارومیه شرکت شهرک خانه سازی باغمیشه پروژه دیپلمات کیش پروژه رشدیه تبریز زندان میاندوآب پارکینگ طبقاتی شهرداری شیراز مجتمع تفریحی کوثر بابلسر هتل 5 ستاره عسلویه پروژه یاسر تهران مجتمع دریاکنار خزرشهر پروژه مهدیه امیرکال پروژه پرشین 2 کیش پروژه برج الهیه یزد هتل مارینا کیش پروژه مهستان کیش مرکز تروما و اورژانس 5 آذر گرگان پروژه درسا مهر کیش زندان نقده هتل میراژ کیش هتل بین المللی میزبان بابلسر هتل کیش – مهدسا هتل پردیسان پروژه تفریحاتی آوای ساحلی کیش هتل ظریف اورژانس بیمارستان حکیم جرجانی بیمارستان امام حسین مدرسه 61 کالسه شفقت گرگان شرکت داروسازی کیمیا زیست پارسیان هتل داریوش کیش درمانگاه نسل امید بوعلی بازار بزرگ اطلس هتل ارغوان هتل مدینه مجتمع پزشکان هتل ایران مال هتل امید سپهر مشهد جهان کودک پروژه پارسیز کیش

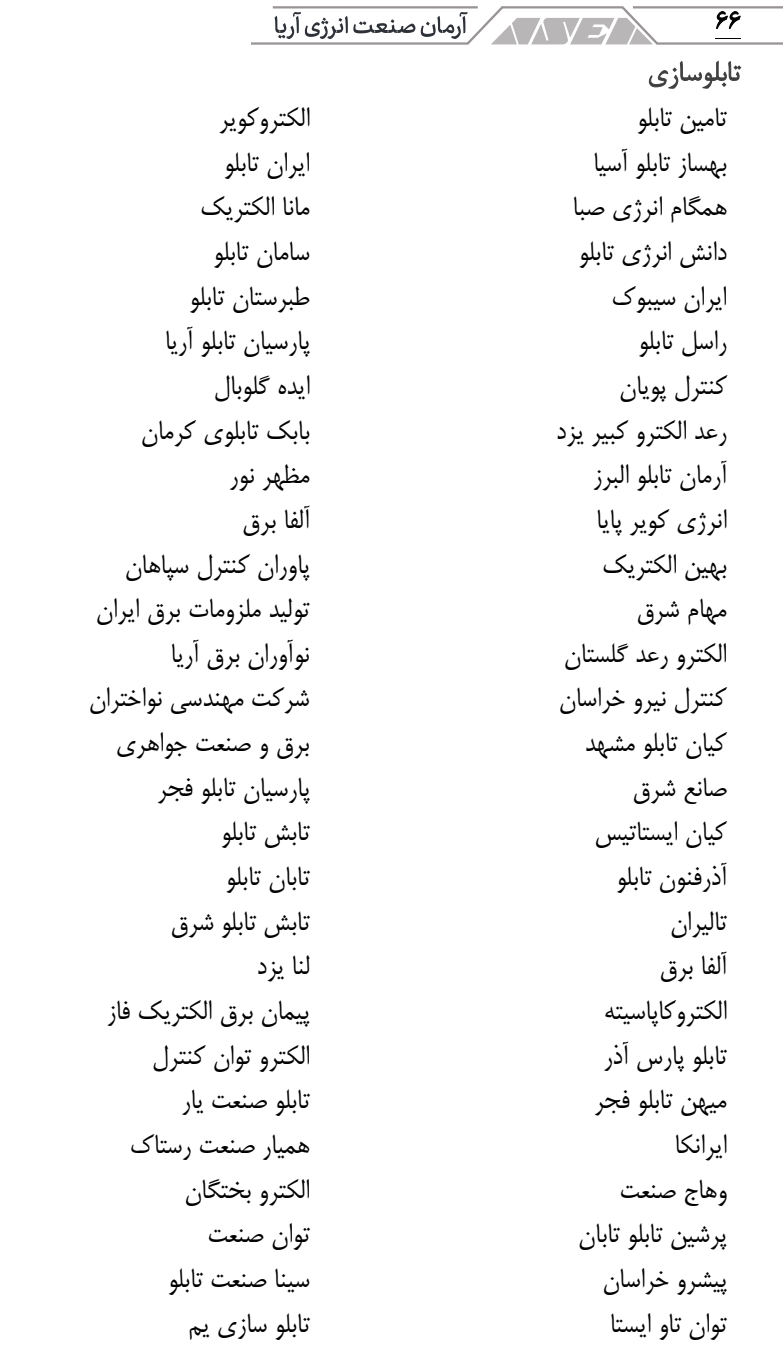

**ANYEYA** Computer Wi-Fi

> تادر نیرو پارس اروند نیروی دز

شرکت ملی حفاری نیروگاه اصفهان پاالیشگاه نفت اصفهان پتروشیمی دماوند مجتمع پتروشیمی ایلام مجتمع فولاد نی ریز شر کت حفاری پرشیا فولاد یارمیدا ایساتیس یزد مجتمع انرژی اتمی ساغند مجتمع معدنی چادرملو نورد و لوله پروفیل اصفهان شرکت ایده آل شمس کویر کاشی فرزاد بیرجند کاشی صدیق سرام آباده شركت فولاد تابان سنگ آهن بافق شرکت معدنی آرمه بتن فیروزکوه سنگبری های استان اصفهان یالایشگاه گاز خانگیران کارخانه سنگ آباده شیراز سازمان توسعه و عمران حریم حرم شرکت فرآورده های نسوز مهرگداز صنعتی بوعلی دلیجان شرکت تولیدی کاشی و سرامیک راک سرامیک شرکت کاهرنگ یزد شرکت پترو یزدان شر کت یگانه یارسه کویر

حوزه فوالد، نفت،پتروشیمی و معادن شرکت حریر نام یزد

 $\overline{\gamma\gamma}$ 

68 شرکت چسب سامد شرکت کاشی پارمیدا شرکت مبتکران فوالد اسپادانا شرکت کاشی نگار سرام کانسار خزر شرکت کاشی مدرن سرامیک شرکت گچ برگ یزد شرکت سیرنگ یزد شرکت آرش نوش مهریز فوالد تربت حیدریه شرکت نورد الماس یزد صنایع پخت مشهد شرکت شایسته فوالد آسیا فوالد نطنز زرین فوالد شهریاری شرکت شیمی پالستیک یزد شرکت ساتراب جم وابسته به شیمیدور آذران ذوب شهرک

فنی و حرفه ای استان آذربایجان شرقی پروژه چاه های آب شهرداری بوئین زهرا مجتمع مرکز خدمات سپاه بابلسر پروژه مجموعه ورزشی شهرداری مشهد

صنایع زیربنایی استانداری یزد شرکت برق منطقه ای استان اصفهان آبفا استان قم نیروی زمینی سپاه راه آهن یزد استانداری آذربایجان شرقی دانشگاه علوم پزشکی اهواز آب و فاضالب خوزستان پروژه فرودگاه یزد صنایع نظامی شهید مقدم پروژه پارک امام علی بوئین زهرا دانشگاه آزاد بهاباد صنایع دفاع یزد دانشگاه هنر یزد شهرداری بابل و امیرکال دانشکده فنی واحد مرند آموزشکده فنی و حرفه ای شهید چمران دانشگاه علم هنر یزد آموزشکده کشاورزی اهواز بانک کشاورزی تبریز دانشکده نفت سمنان جهاد دانشگاهی اشکذر دانشکده نفت جهاد دانشگاهی یزد تامین اجتماعی یزد بانک سینا اصفهان دانشگاه آزاد اسالمی واحد اشکذر اداره راه سازی جنوب کرمان آستان قدس رضوی دانشگاه اصفهان سازمان فنی ونگهداری حرم دانشگاه فرهنگیان

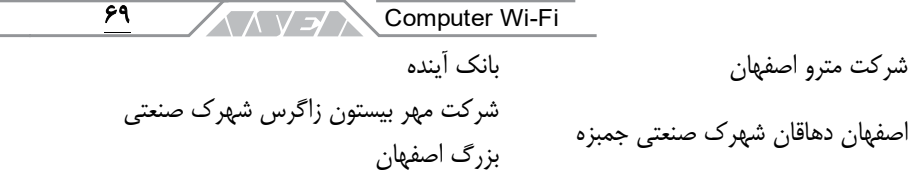

Ξ

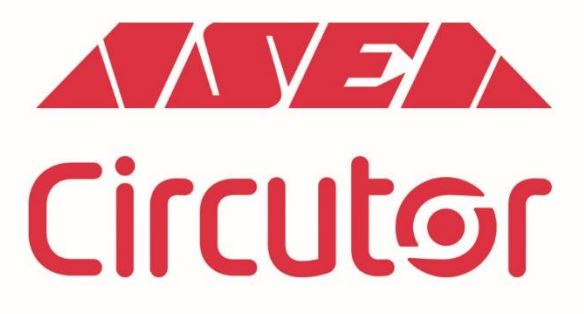

شركت أرمان صنعت انرژى أريا نماینده انحصاری برند سیر کاتور اسپانیا

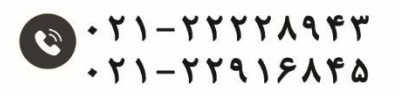

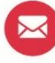

info@asea-co.com

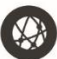

Www.asea-co.com